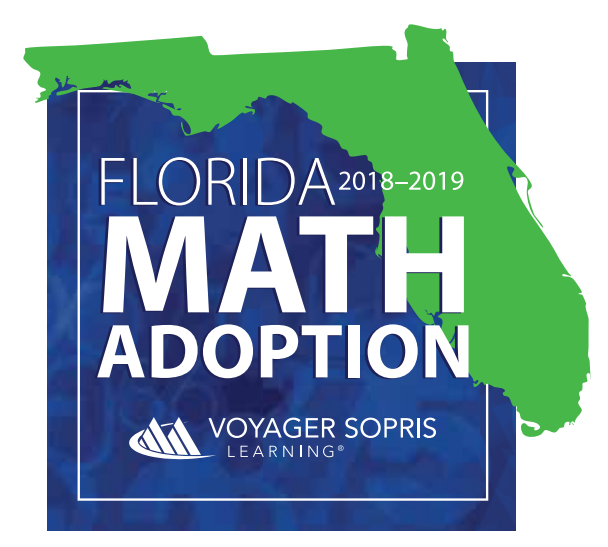

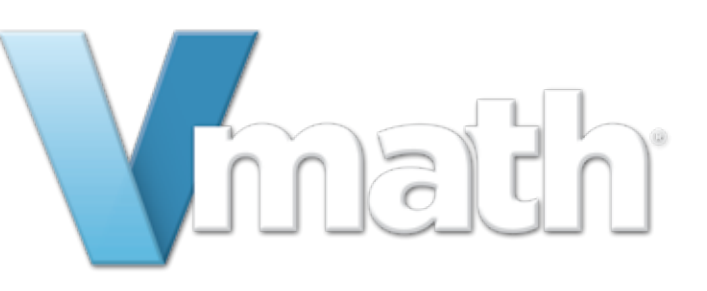

REVIEWER GUIDE MIDDLE SCHOOL

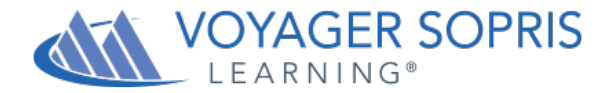

#### **Dear Hillsborough County Reviewer:**

Thank you for reviewing *Vmath* for students in the **Intensive Math Grades 6–8 Course**. Included within this submission package, we have provided everything needed for a comprehensive review of our research-based, supplementary intervention program.

#### **When you're ready to begin, please go here:**

https://www.voyagersopris.com/florida/hillsborough/vmath

#### **The Digital Review**

The website above has been designed for Hillsborough County Public School District's review of *Vmath* which is a blended solution of both printed materials and web-based technology (all print materials available in eBook format). On this website, you will find:

- **1.** The Reviewer Guide with step-by-step instructions on how to review *Vmath*
- **2.** Introductory *Vmath* information and resources, including video overview, MAFS alignments, efficacy reports, testimonials, and a digital copy of the brochure
- **3.** Links to both the student and teacher login pages to review the full curriculum and digital-only resources (assessment books, extension lessons, and resource guide), the *VmathLive* student technology and eBooks

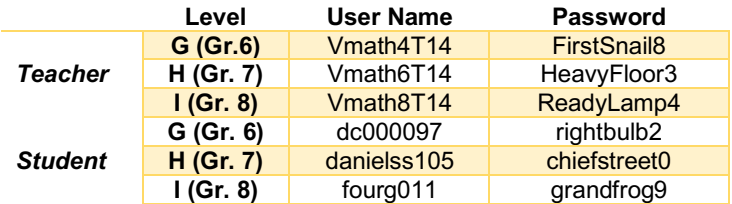

#### **Print Review and Additional Resources**

The "Instruction and Pedagogy" section of the reviewer guide (pages 9–23) walks you through a sample *Vmath* unit using the eBooks (Level H - 7<sup>th</sup> Grade), but you can also use the printed materials provided for this adoption. As requested by Hillsborough Public School District, we have included three (3) full sets of the student and teacher print materials:

- Teacher Edition for Levels G–I (9 Total Teacher Editions)
- Student Workbooks for Levels G–I, One (1) Student Box with Seven (7) Modules for Each Level (63 Total Student Workbooks)
- Standards Alignment (Teacher Editions are tabbed/labeled in conjunction with alignment)
- Printed Reviewer Guide

Enjoy our fun, purposeful, and best-in-class curriculum! Please contact me with any questions or concerns.

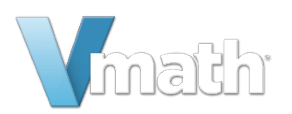

# Get to Know

### **Getting Started**<sup>3</sup>

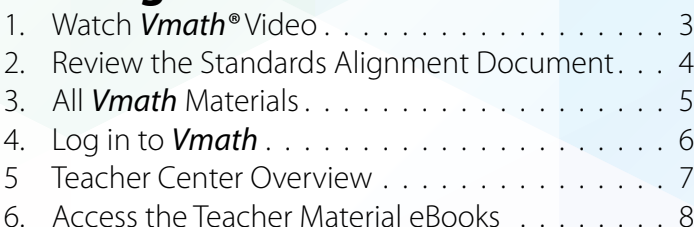

### **Instruction & Pedagogy**

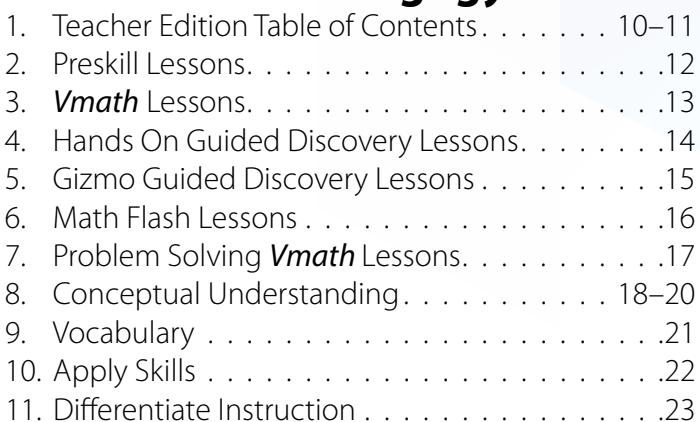

### **Assessments & Reports** . . . . . . . . 24

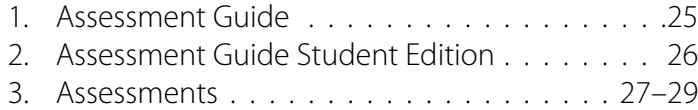

### **Student Technology** 2008. 2008

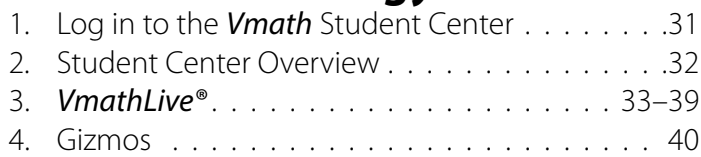

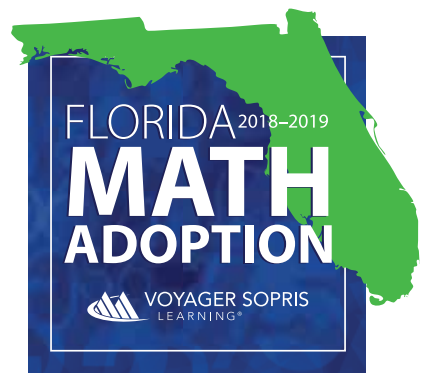

REVIEWER GUIDE

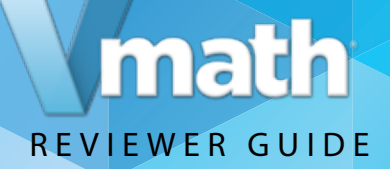

## **Watch the** *Vmath* **Overview Video**

- **1.** *Go to the Vmath Adoption Review site:* https://www.voyagersopris.com/florida/hillsborough/vmath
- **2.** *View the video* on the *Vmath* Adoption Review site for an overview of the *Vmath* program and purpose.

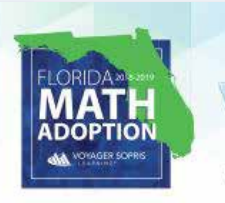

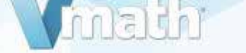

#### **Welcome, Florida Math Adoption Reviewers!**

Whath<sup>6</sup> is a targeted, standards based solution to accelerate Florida's struggling students to grade-level math success. This Review Site was created for Florida educators to learn more about the Vmath pedagogy and to review all components in a digital format. Please begin your review by downloading and printing the Reviewer Guide. Thank you for your consideration

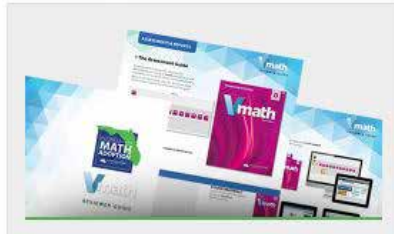

**DOWNLOAD THE REVIEWER GUIDE** We have created comprehensive Reviewer Guides with step-by-step instructions for the digital review process. Please download and have<br>these guides available before you begin to review.

ELEMENTARY MIDDLE SCHOOL

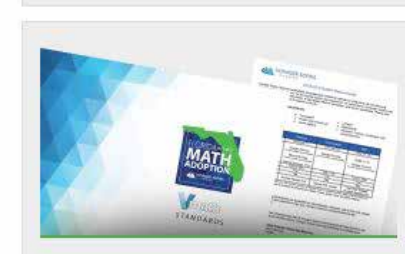

**MAFS ALIGNMENT & OTHER RESOURCES** We have provided theese resources online to support your review of the materials.

Levels G-1 Alignment to MAFS . System Requirements

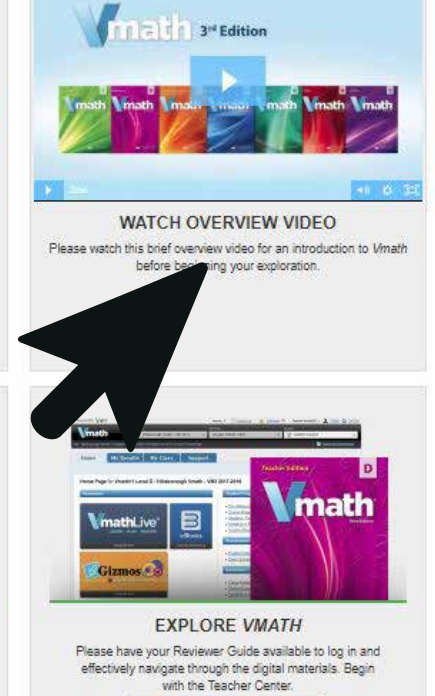

**ENTER THE STUDENT CENTER ENTER THE TEACHER CENTER** 

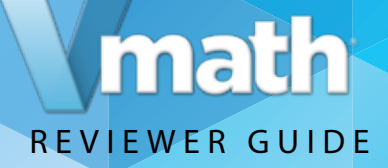

## **Review the Standards Alignment Document**

*Vmath®* aligns to the following Courses:

*Vmath's* balanced, systematic approach creates successful learning experiences for students and develops confident, independent learners of mathematics. As an intervention system it includes explicit instruction and a range of targeted assessments to inform teachers and support data-driven decision making.

- *Download this document* to view a complete list of MAFS and course standards covered in *Vmath*.
- During the Instructional Design section of this Reviewer Guide, **you will be directed to several examples of standards coverage** using our Interactive Standards Alignment tool located in the eBooks. **2.**

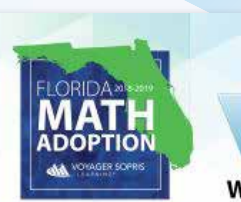

#### **Welcome, Florida Math Adoption Reviewers!**

Vmatri<sup>c</sup> is a targeted, standards-based solution to accelerate Florida's struggling students to grade-level math success. This Review Site was created for Florida educators to learn more about the VMath pedagogy and to review all components in a digital format. Please begin your review by downloading and printing the Reviewer Guide. Thank you for your consideration

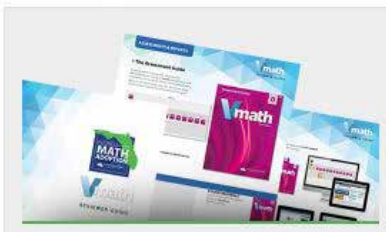

**DOWNLOAD THE REVIEWER GUIDE** We have created comprehensive Reviewer Guides with step-by-step instructions for the digital review process. Please download and have these guides available before you begin to review.

**MIDDLE SCHOOL** 

**ELEMENTARY** 

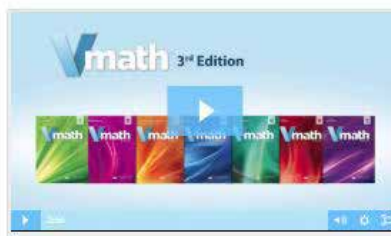

**WATCH OVERVIEW VIDEO** Please watch this brief overview video for an introduction to Vmath before beginning your exploration.

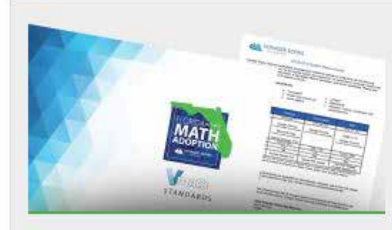

**MAFS ALIGNMENT & OTHER RESOURCES** We have provided theese resources online to support your review of the materials.

Alignment to MAFS . System Required

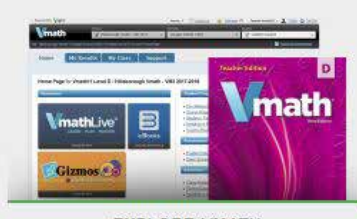

**EXPLORE VMATH** Please have your Reviewer Guide available to log in and effectively navigate through the digital materials. Begin with the Teacher Center. **ENTER THE STUDENT CENTER** 

**ENTER THE TEACHER CENTER** 

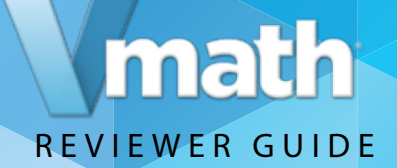

## **Introduction to** *Vmath*

This Reviewer Guide was created as a resource to be used when exploring *Vmath* **Level H**. *Vmath* is available as a blend of print materials and engaging technology.

#### **TEACHER MATERIALS**

*Vmath* Teacher Edition (print and digital) Additional assessment and reteach material (digital only) VPORT Online Data Management Access to *VmathLive* Access to Gizmos

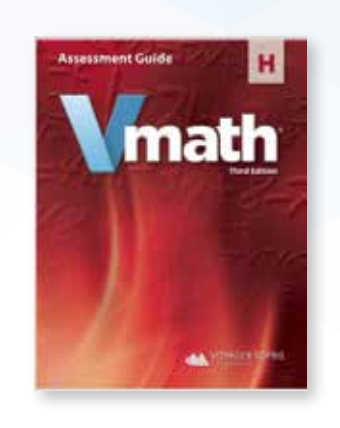

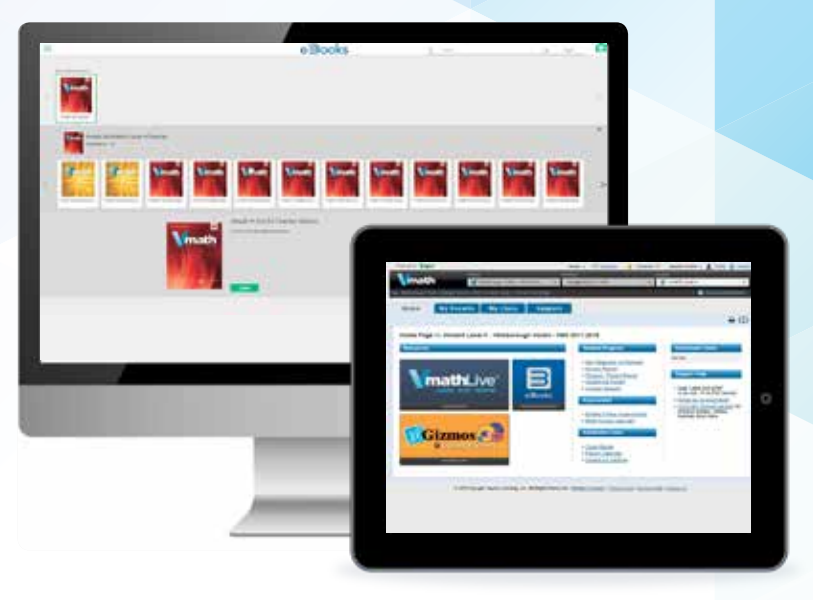

#### **STUDENT MATERIALS**

Student Books (print and digital) Access to *VmathLive* Access to Gizmos

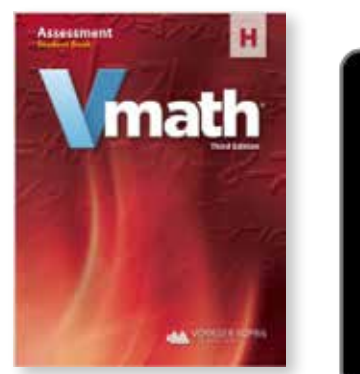

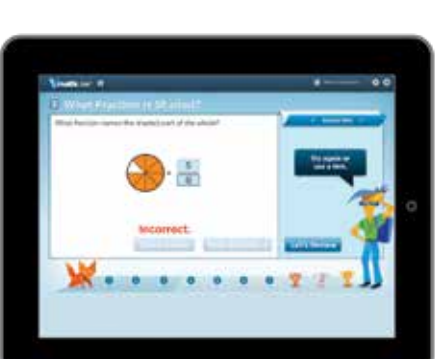

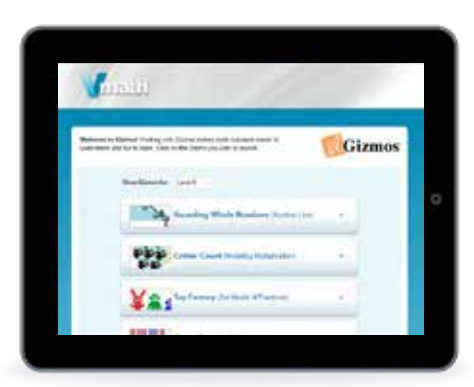

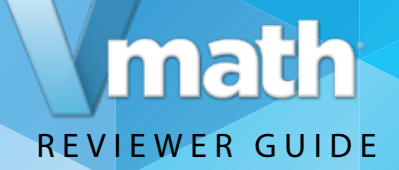

## **Log in to the** *Vmath* **Teacher Center**

To begin your review, *login to the Teacher Center*. Enter the username and password provided to enter the *Vmath* Teacher Center site. **1.**

Please note Voyager Sopris Learning*®* offers single sign-on integrations to simplify accessibility and interoperate with pre-existing district technologies.

*Enter the username and password below,* to enter 2. Enter the username and password below<br>the *Vmath* Level H Teacher Center website.

Username: **Vmath6T14** Password: **HeavyFloor3**

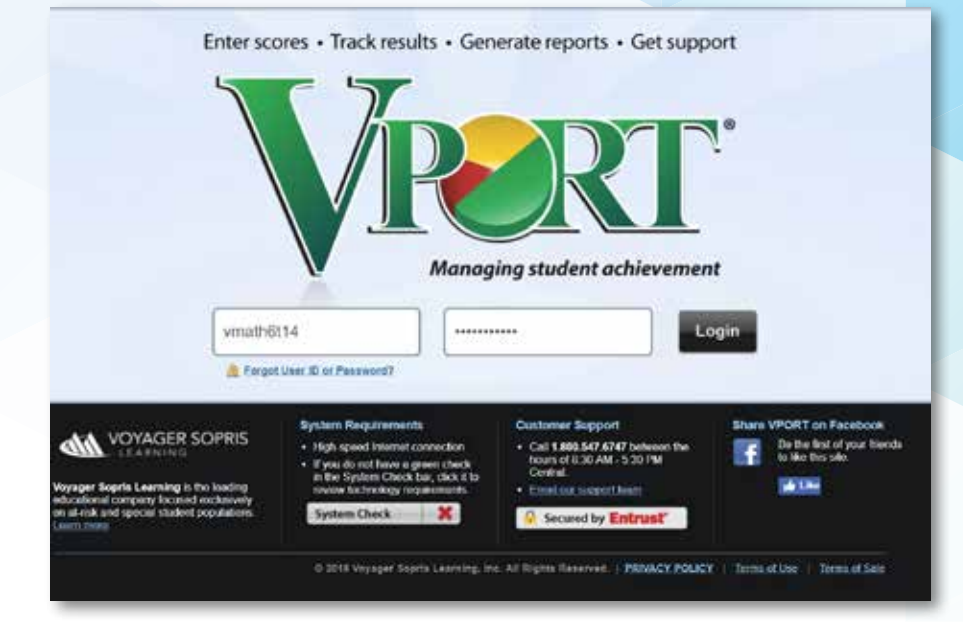

## math REVIEWER GUIDE

## **Teacher Center Overview**

The *Vmath* Teacher Center provides access to all of the resources to support a successful implementation of *Vmath* instruction including:

- **1. eBooks:** digital versions of the print and digital-only Vmath resources
- **2.** *VmathLive***:** provides a teacher view of the student technology
- **3. Gizmos:** interactive simulations to reinforce conceptual knowledge

To continue your review of *Vmath* instructional components, click the eBook icon from the Teacher Center to enter the bookshelf.

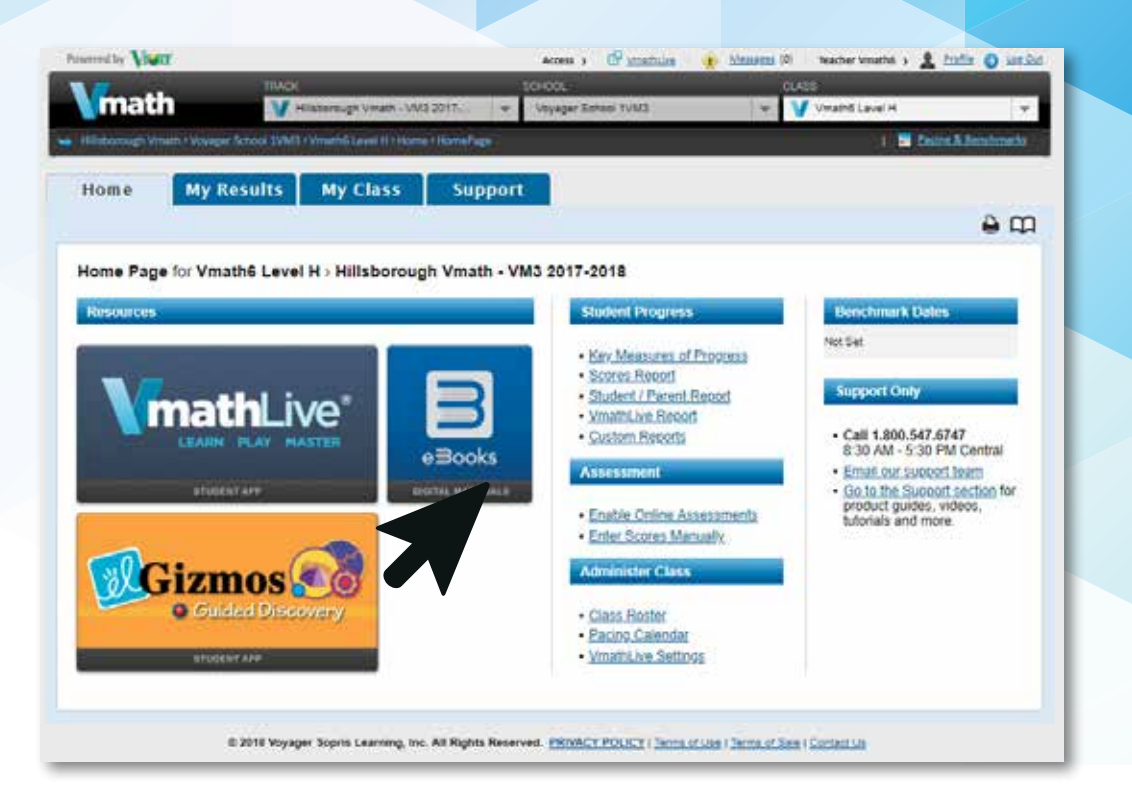

**NOTE: More detailed information for each section will be covered throughout of the Review Guide.**

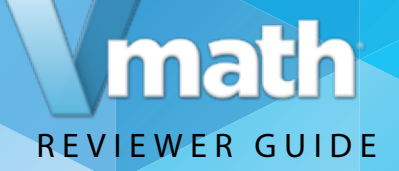

### **Access the Teacher Material eBooks**

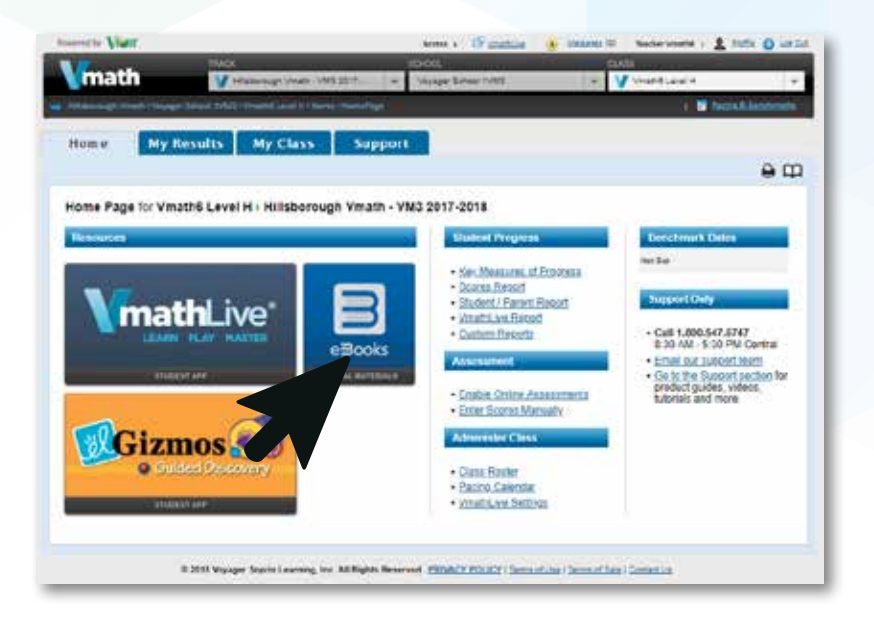

*Click the eBooks icon* from the Teacher Center to enter the bookshelf. **1.**

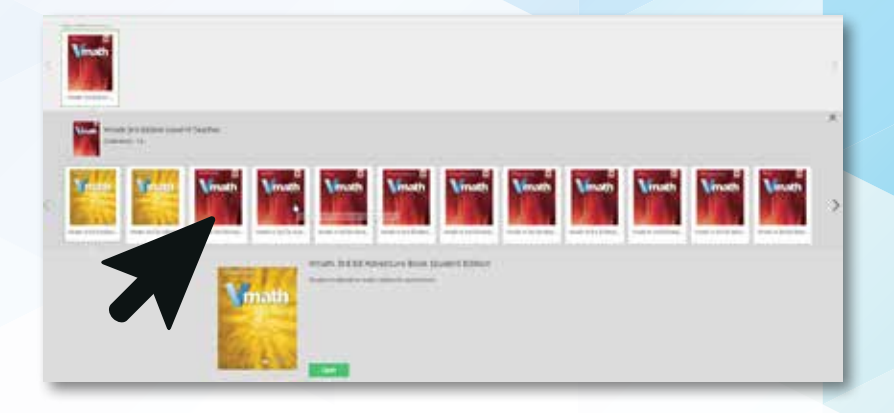

Use your cursor to scroll over each book to see the full title. Select the *Vmath* Level H Teacher Edition. **2.**

*Click the green Open button* to enter. The eBook has fully loaded once the toolbar appears across the top.

#### **Teacher Materials:**

The *Vmath* **Teacher Edition**, available in both print and digital format

**Reteach Book**, available in digital only format The **Assessment Guide**, available in digital edition only *Vmath* **Adventure Resource**, available in digital only format.

**NOTE: Use the arrow on the right side of the screen to view all books on this shelf.**

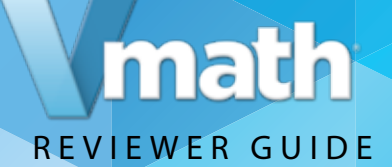

## Instruction & Pedagogy

*Vmath* provides targeted math intervention and is specifically designed to reinforce grade level expectations. As a blended print and digital program—*Vmath* delivers essential content using strategies proven to accelerate and motivate at-risk students.

**Let's take a look at** *Vmath***'s unique instruction, pedagogy, and the supportive tools**  and resources that make it easy for teachers to implement and effective for students to reach grade level expectations.

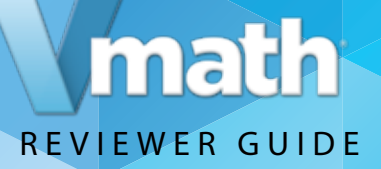

## **Review the Teacher Edition Table of Contents**

To explore the *Vmath* experience, turn to **Module 4, Expressions and Equations** in the Table of Contents and click the page number of the first lessons. (Page 129.) As you explore the lesson types notice the variety of ways *Vmath* addresses the standards associated with using variables to represent equalities.

**eBook navigation:** eBook tools that help you quickly navigate the book are found in the top left corner of the screen, in the bottom center of the screen, or the search bar in the upper right hand corner can be used.

Print navigation: You can choose to explore *Vmath* by using the Teacher Edition provided.

#### **Table of Contents**

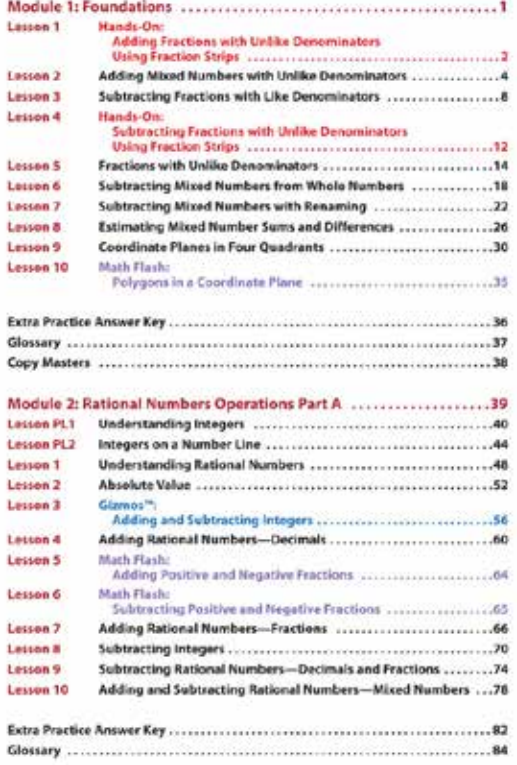

## math REVIEWER GUIDE

## **Learn about the Four Types of Lessons in** *Vmath*

To understand the instructional design of *Vmath*, first become familiar with the **Table of Contents**. There are seven modules in each *Vmath* level. Module 1 is a foundation module acting as a review of concepts and skills from previously taught grades. Modules 2–7 focus on concepts and skills specific to the major work of the grade the level represents.

The **Table of Contents** includes several important features to highlight the instructional components.

Each module focuses on a specific topic or skills. Within in each module are a variety of different types of lessons.

- Lessons indicated by black font in the TOC refer to Vmath lessons.
- Lessons indicated by red font refer to Hands-On Guided Discovery Lessons.
- Lessons indicated by blue font refer to Gizmo Guided Discovery Lessons.
- Lessons indicated by purple font refer to Math Flash Lessons.

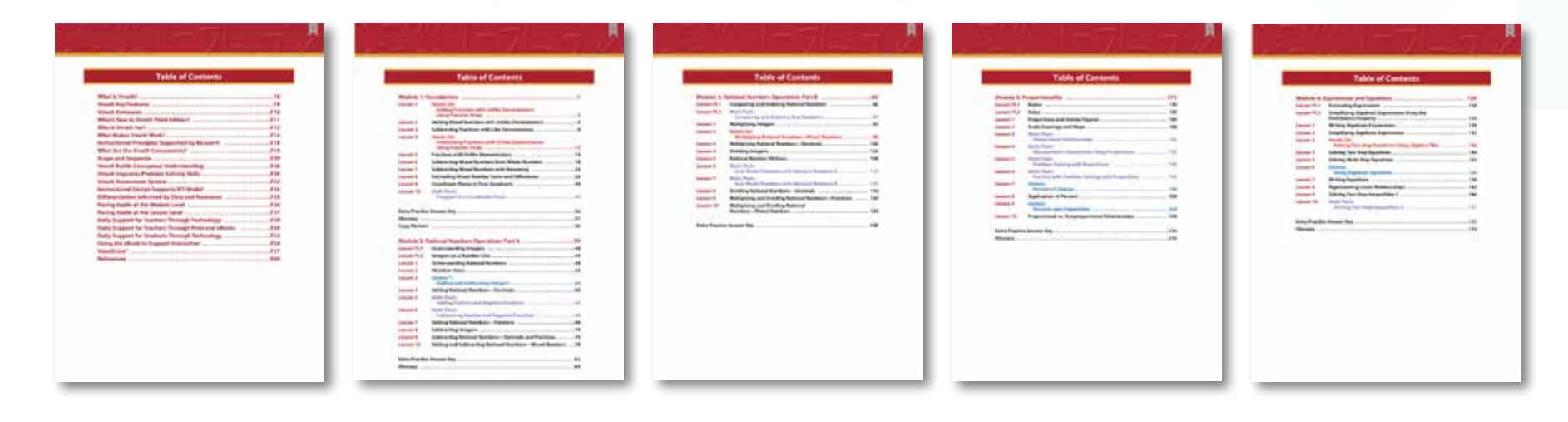

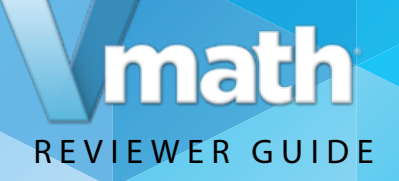

### **Explore the features of PreSkill Lesson**

#### **Turn to page 130.**

Preskill lessons are lessons to help students revisit previously learned skills, or prerequisite skills, to the content to be taught in the module.

The **Preskill lessons** may be from previous modules or previous levels of *Vmath*. Teachers may choose to skip the Preskill lessons if data show that students have mastered the prerequisite skills needed.

Preskill lessons may take the form of any of the lesson types you will explore in your review.

As you begin to explore the eBook, notice the black circle icons. These are additional links to resources to help the teacher present the lesson.

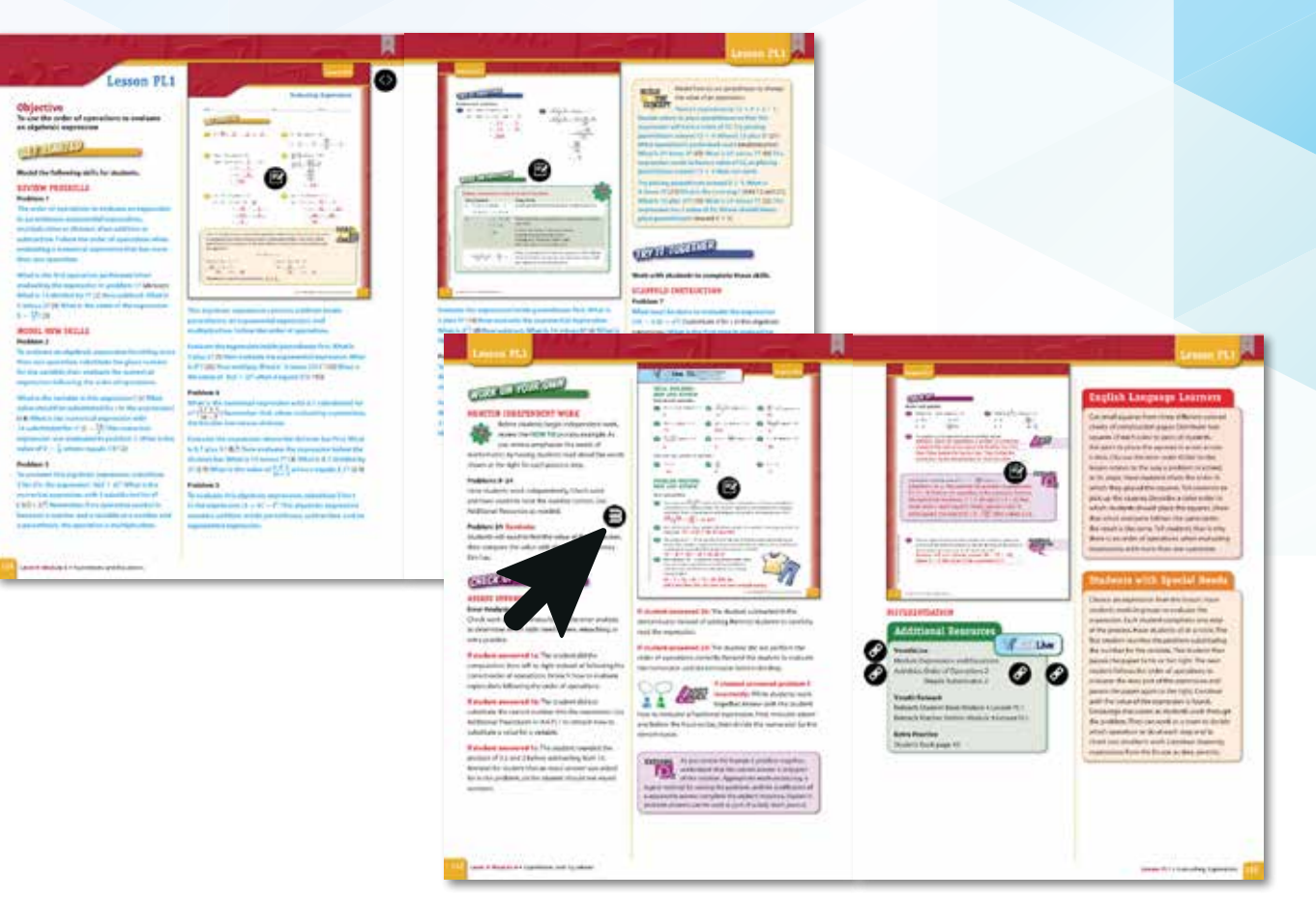

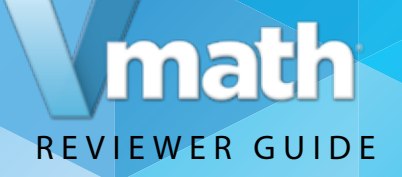

## **Explore the features of** *Vmath* **Lessons**

#### **Turn to page 138.**

*Vmath* **Lessons** contain four-step scaffolded instruction specific to concepts and skills related to grade-level expectations for both problem-solving and concept development.

*Vmath* **Lessons** follow an instructional routine that includes four steps:

- 1.**Get Started**—teacher modeling to introduce new skills
- 2.**Try it Together**—Transition students from initial learning to independent practice
- 3.**Work on Your Own**—Apply new learning independently
- 4.**Check Up**—information assessments to check understanding analyze errors, and provide corrective feedback.

To promote conceptual understanding, *Vmath* **Lessons** include Build the Concept and How to boxes on the page using a visual model to help students develop a deeper understanding and connection to the mathematical concepts. Along with the model, the teacher provides explicit language to help students connect the visual representations to the standard symbolic representations used in mathematics. Specific *Vmath* **Lessons** also include problem-solving practice guiding students through the use of problem-solving strategies.

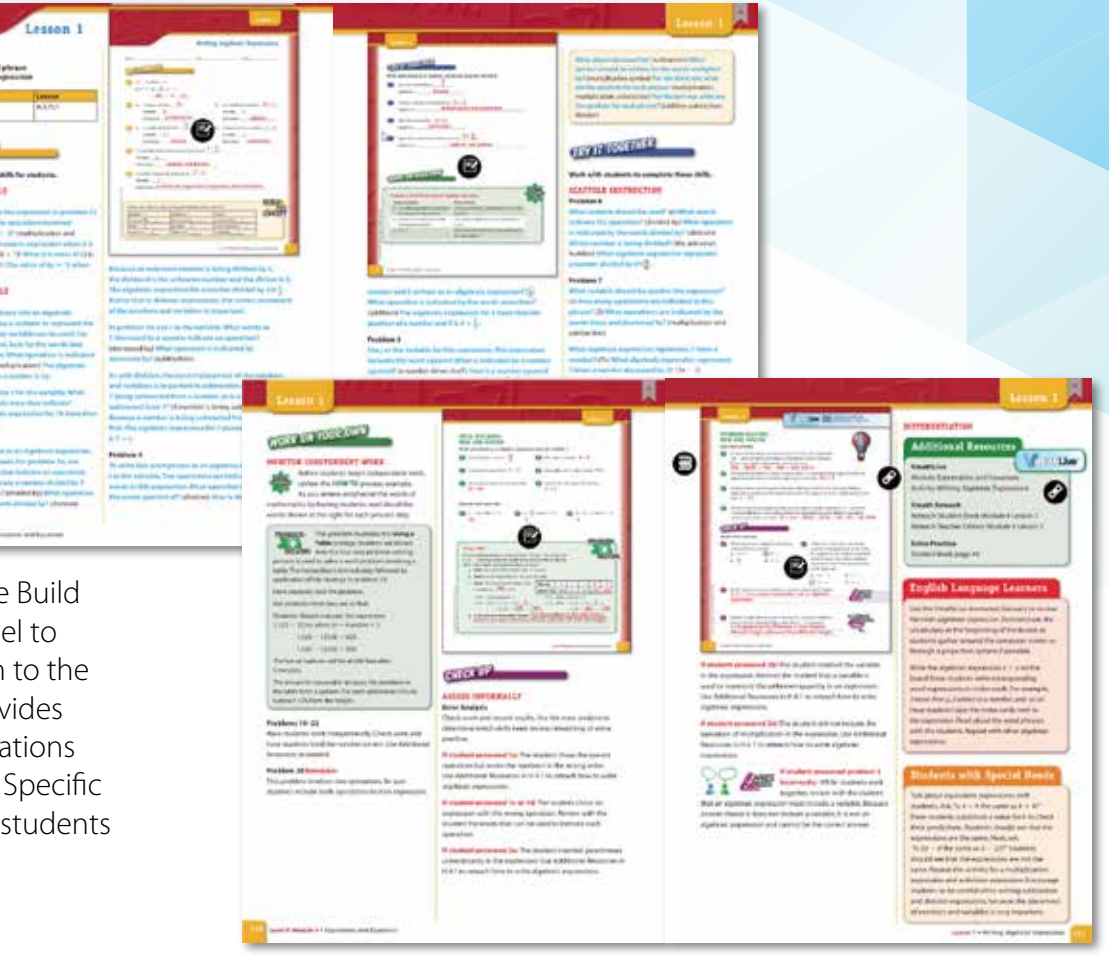

MAFS.7.EE.2.4

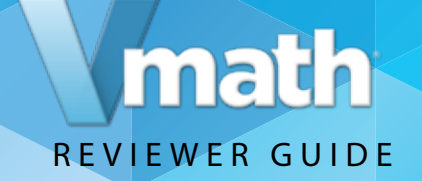

### **Explore the features of Hands On Guided Discovery Lessons**

#### **Turn to page 146.**

**Hands On Guided Discovery Lessons** include activities that are specific to the use and application of manipulatives to help students develop deeper conceptual understanding.

#### **Hands On Guided Discovery Lessons**

provide a systematic approach to using manipulatives for problem solving and conceptual understanding. Each Hands-On lesson follows a four-step instructional routine:

- 1. **Get Reading**—teacher modeling of new concepts.
- 2. **Discover**—teacher guides student learning
- 3. **Discover Box**—students use manipulatives to discover key concepts
- 4. Students engage in further exploration independently

Hands On Lessons use concrete manipulatives such as base-10 pieces and fraction strips to reinforce conceptual understanding.

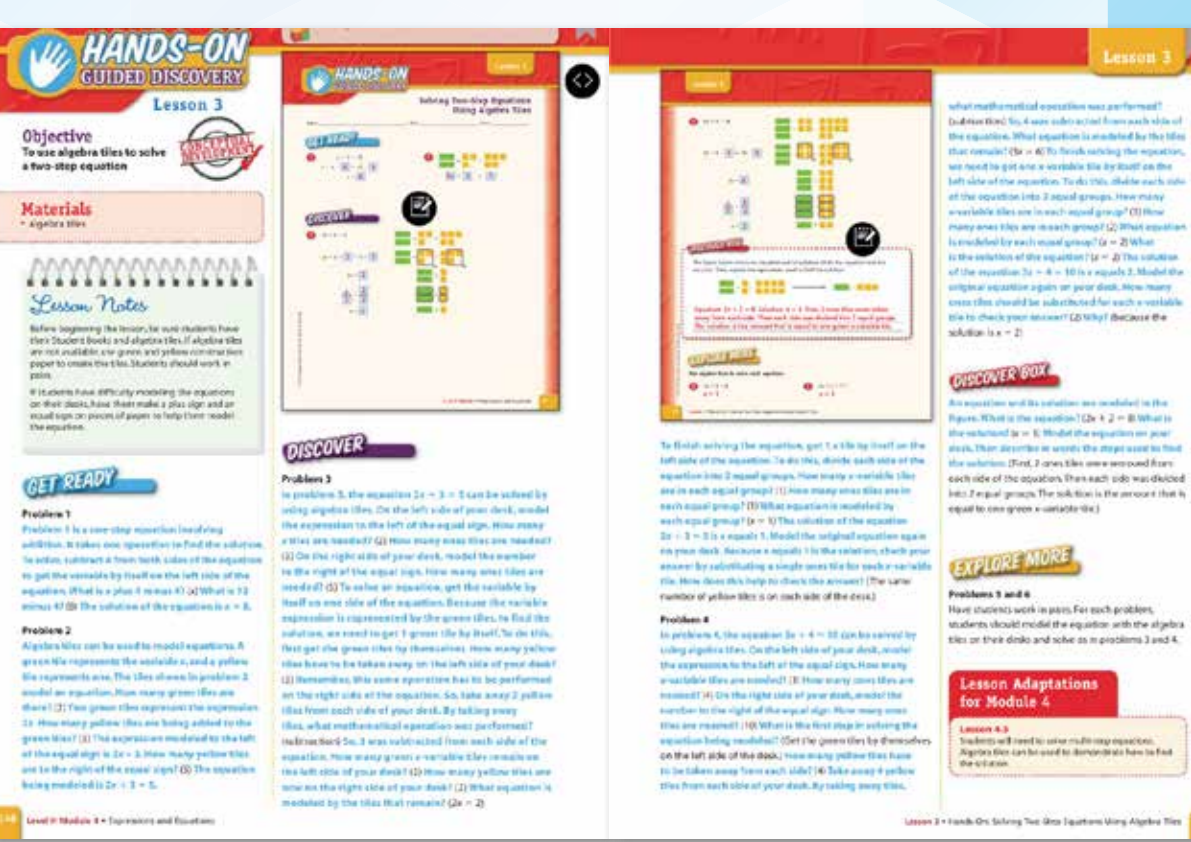

MAFS.7.EE.2.3 and MAFS.7.EE.2.4

14

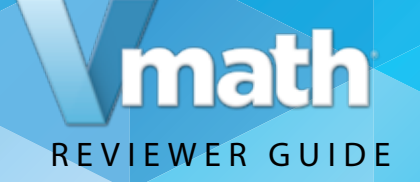

## **Explore the features of Gizmo Guided Discovery Lessons**

#### **Turn to page 156.**

**Gizmo Guided Discovery Lessons** incorporate online digital manipulatives to help student develop deeper conceptual understanding.

#### **Gizmo Guided Discovery Lessons** are

modular, interactive online math simulations for students. Gizmos provide explicit and systematic instruction to help teachers guide students as they use online manipulatives to understand abstract concepts.

There Gizmo lessons follows a four step instructional routine:

- 1. **Get Ready**—teacher and students review perquisite skills needed
- 2. **Discover**—teacher guides students to discover important math concepts.
- 3. **Discover Box**—students use online manipulatives to discover key concepts
- 4. **Explore More**—students engage in further exploration independently.

Gizmos integrate conceptual understanding using fun, easy to use simulations. Students can access Gizmos through their student center.

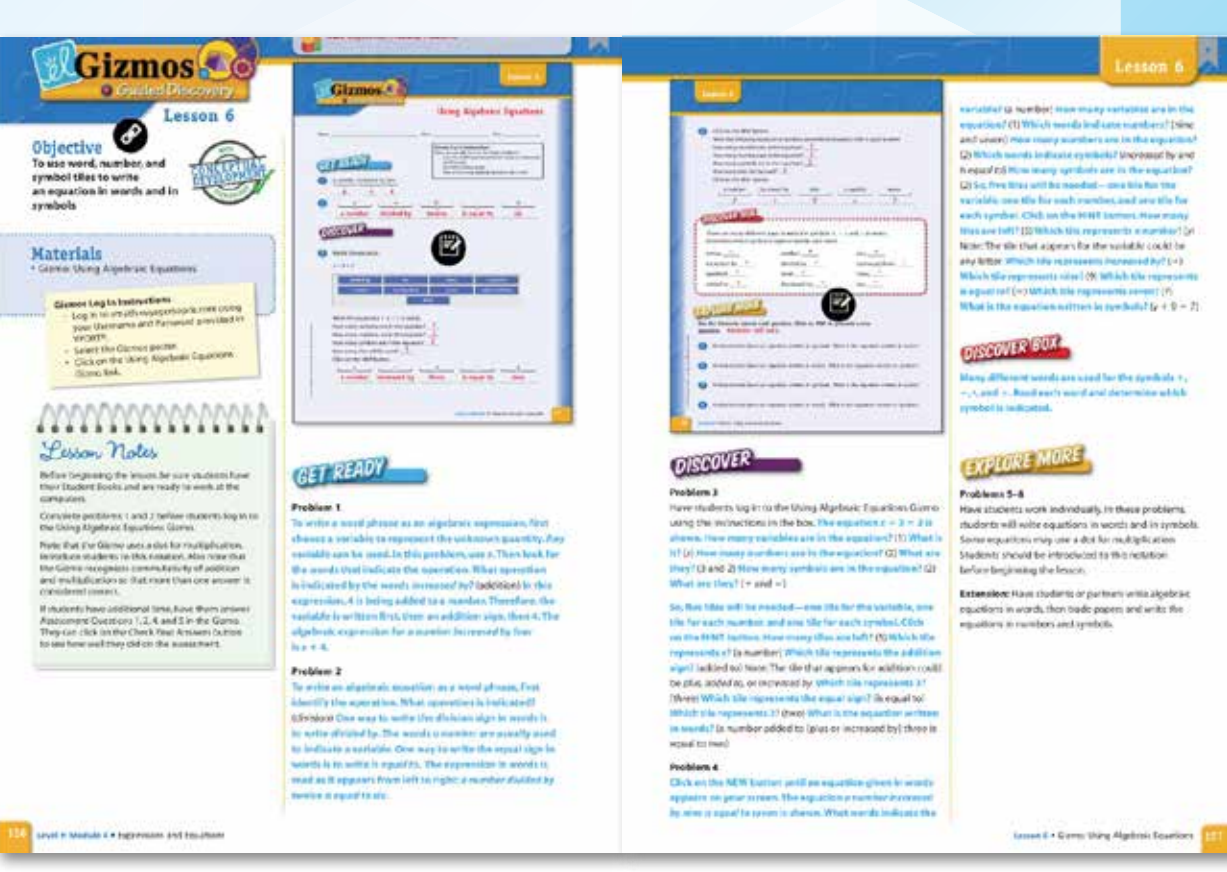

MAFS.7.EE.2.3 and MAFS.7.EE.2.4

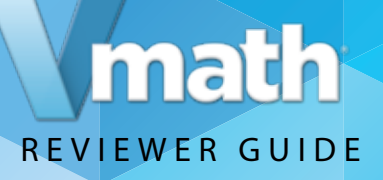

## **Explore the features of Math Flash Lessons**

#### **Turn to page 171.**

**Math Flash Lessons** are brief 20-minute lessons that help students reinforce the skills needed to close gaps in instruction.

**Math Flash Lessons** reinforce the concepts and skills that are frequently tested providing students with proficiency practice.

Continue to learn more about the instruction of *Vmath* by exploring how *Vmath* helps students build problem solving skills. Turn to page 184 for an example.

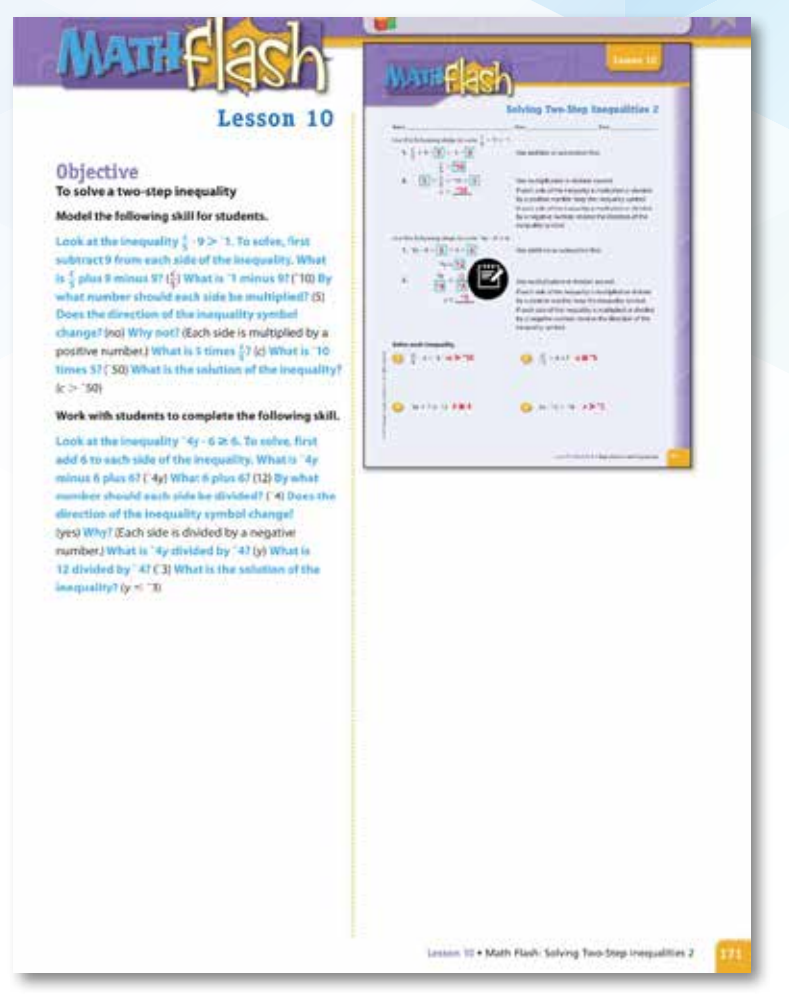

MAFS.7.EE.2.4

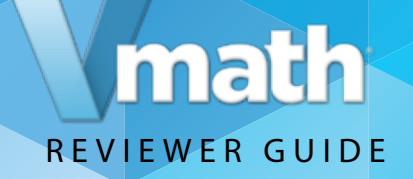

## *Vmath* **promotes Problem Solving**

#### **Turn to page 184–187.**

*Vmath* provides specific lessons entirely devoted to teaching problem-solving strategies. These lessons, which integrate the instruction and practice in problem solving emphasize the four step process most often used in core math programs: Understand, Plan, Solve, and Look Back.

The problem solving lessons use the four step process as used in all *Vmath* lessons but also includes a problem solving box highlighting steps to reinforce the strategy and can be referred to as students apply the strategy on their own.

*Vmath* also builds conceptual understanding, turn to page 196 to begin your exploration.

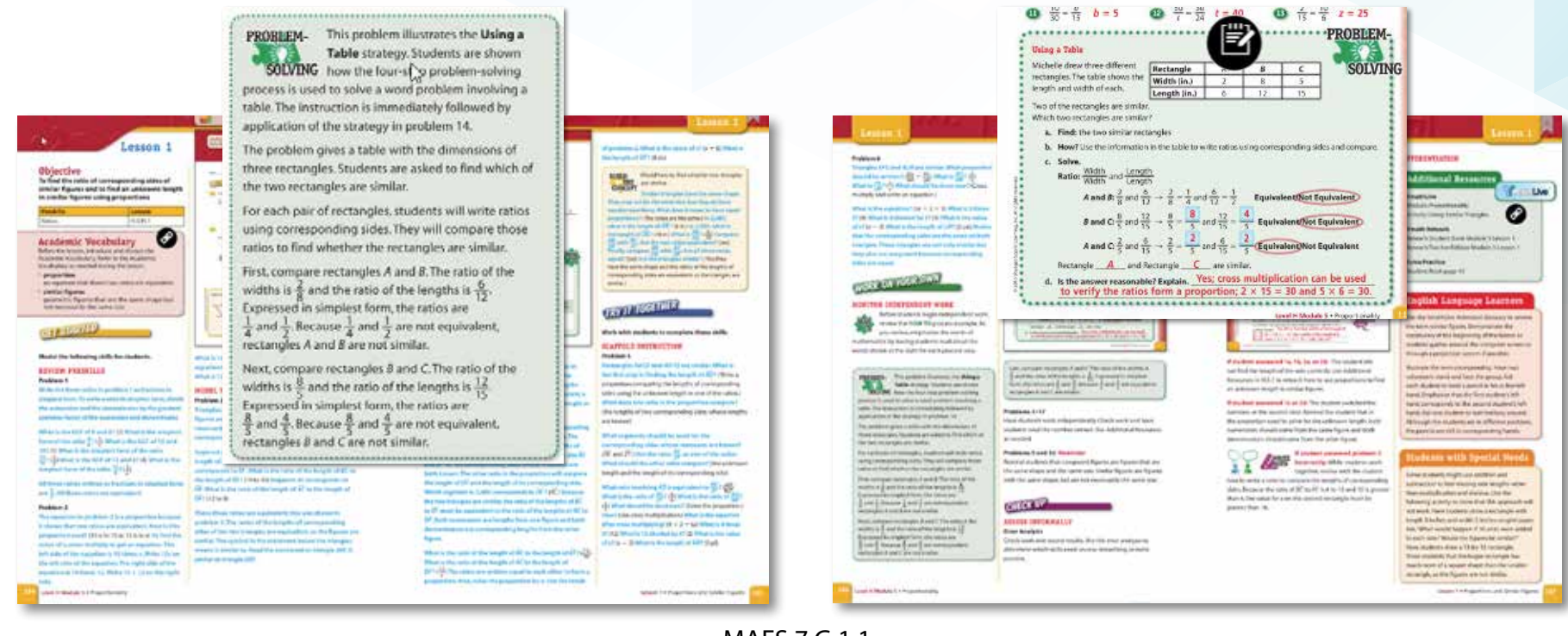

MAFS.7.G.1.1

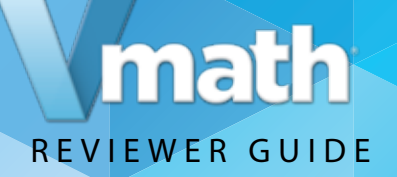

## *Vmath* **builds Conceptual Understanding**

#### **Turn to page 196.**

Gizmo lessons present important math concepts using several different tools to build conceptual understanding of important concepts.

**Gizmos** integrate conceptual understanding using fun, easy to use simulations. Students can access Gizmos through their student center.

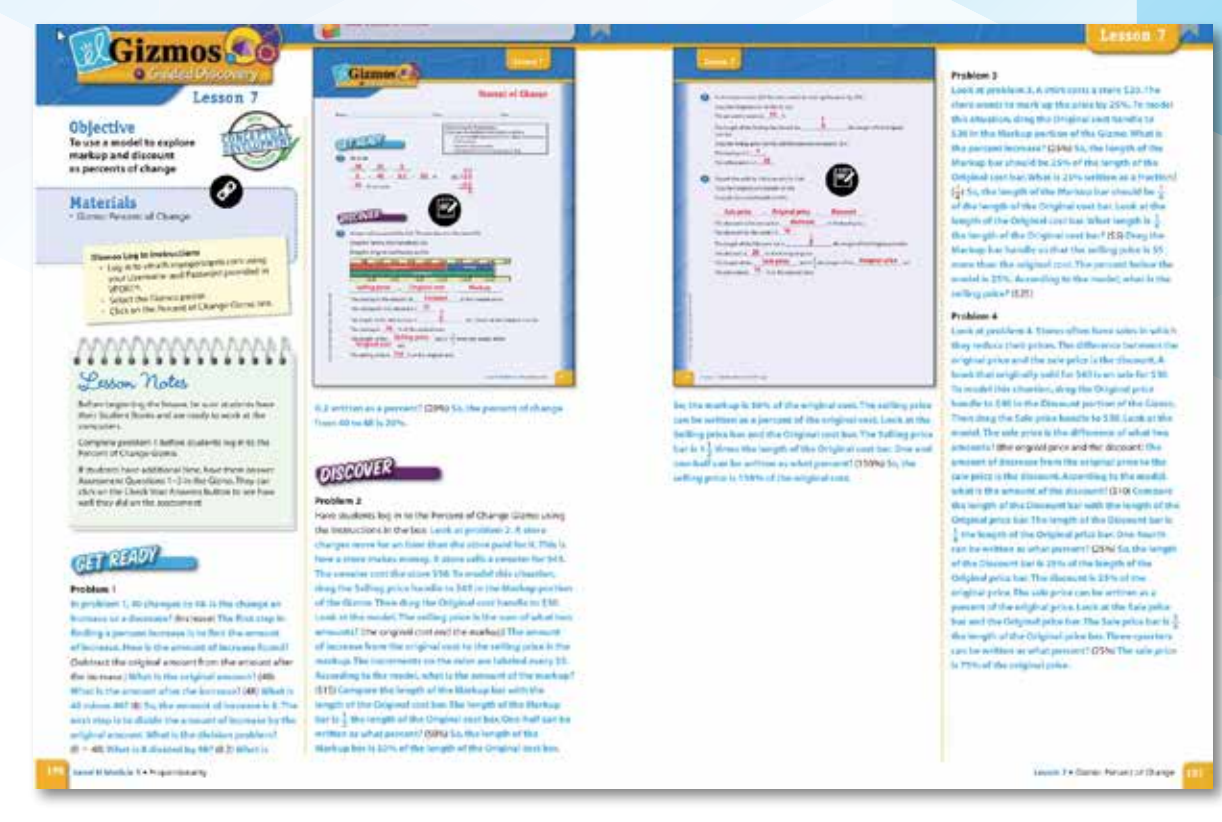

MAFS.7.R.1.3

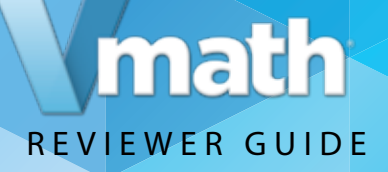

## *Vmath* **builds Conceptual Understanding**

#### **Turn to page 224.**

*Vmath* lessons include Build the Concept and How to boxes on the page using a visual model to help students develop a deeper understanding and connection to the mathematical concepts. Along with the model, the teacher provides explicit language to help students connect the visual representations to the standard symbolic representations used in mathematics.

Objective<br>Te find the drop

**Academic Vocabulary** 

**Freisland electricity** 

**GET STANDID** 

**ADVENT PRESENTAS** 

MODEL WENT SECURE

**Painting and I locations address and** 

are thinks to Country

Problem 1

Problem 2

(6.42)

Model the following tall's far studees

micro Ta, Participar C.F.Ing & When in It & Nine

IT'll; Live at problem 15. Mhot it it is now it'll

Suide as Priguese is all above in this year of generative as<br>primes that part the names distances from a point.

cilled this power of the plotic Honcils that contact

Uncefulary fishionatie &

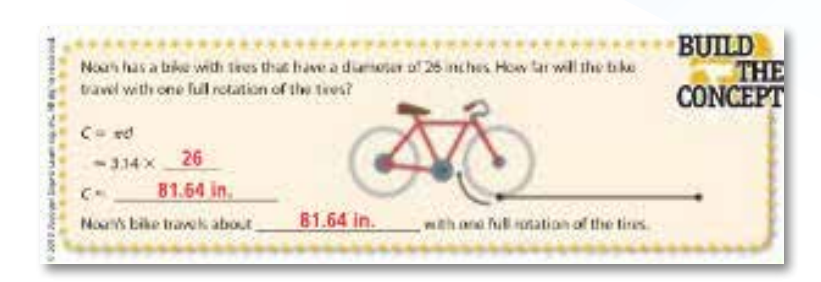

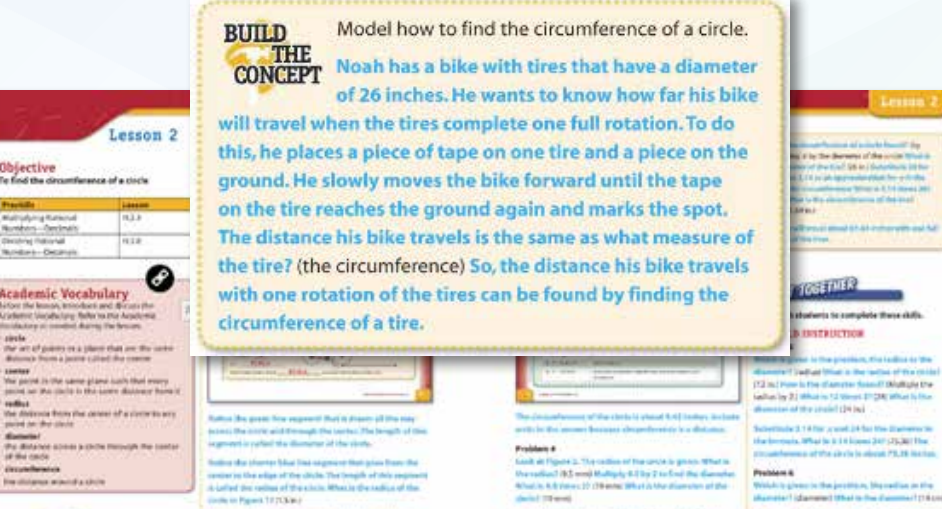

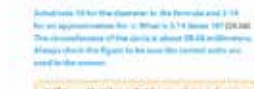

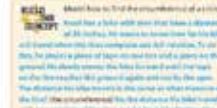

**Links** Balled Byte 3.14 Serviced 11 For the 25 Barmala, Mhari a 5,14 Simal, 117 (34 SA) Khur to phe<br>visit performance of their claimed interest patient for Problem R. that of this introduct still land without

Poststant P

(ett die) mura is the sector labour (turns with lime 140

muse 3, 14 for 14 and 24 for the changes or in the

Recording Milliard In 1970 (seems Fort Call 2nd) 90% or 12 plus<br>presumptions on addition in pre-Tachboard III (Market)

.<br>Automated Sankag Schutz in the realize of<br>Automated Sankag Schutz in the realize of the

single businessing in Chairman Effects When In the

**ANTIBIARIA ETA** 

MAFS.7.G.2.4

The discusse of a decisis were the select # 8

**Colo. The brimade for the University** 

to the interval of all The special fields

when installate)

**Problem 1** 

**HAB** 

is investigated and the share and he hands allowingly the method for 2.2 Wheel to 1.3 determine 2.1 120 million in the dis-

seems toll at concelled by this off-statement is

(in a distance Cragman is the design beams and

d'impressional the discipation Que & 14 as collages

It and having \$29 lines appropriation for a

The demonstrate of the options flame them flood in

Carl and Ferred Normalism 15, What is

2. Mitat is the absence of the contact of well behaviours in<br>The the discovery in the formula: Hultiply Achiefy A. The

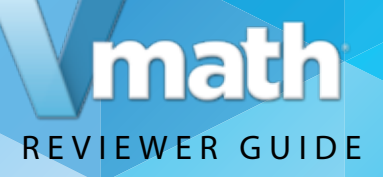

## *Vmath* **builds Conceptual Understanding**

#### **Turn to page 228.**

**Hands-On** Lessons use concrete manipulatives such as base-10 pieces and fraction strips to reinforce conceptual understanding.

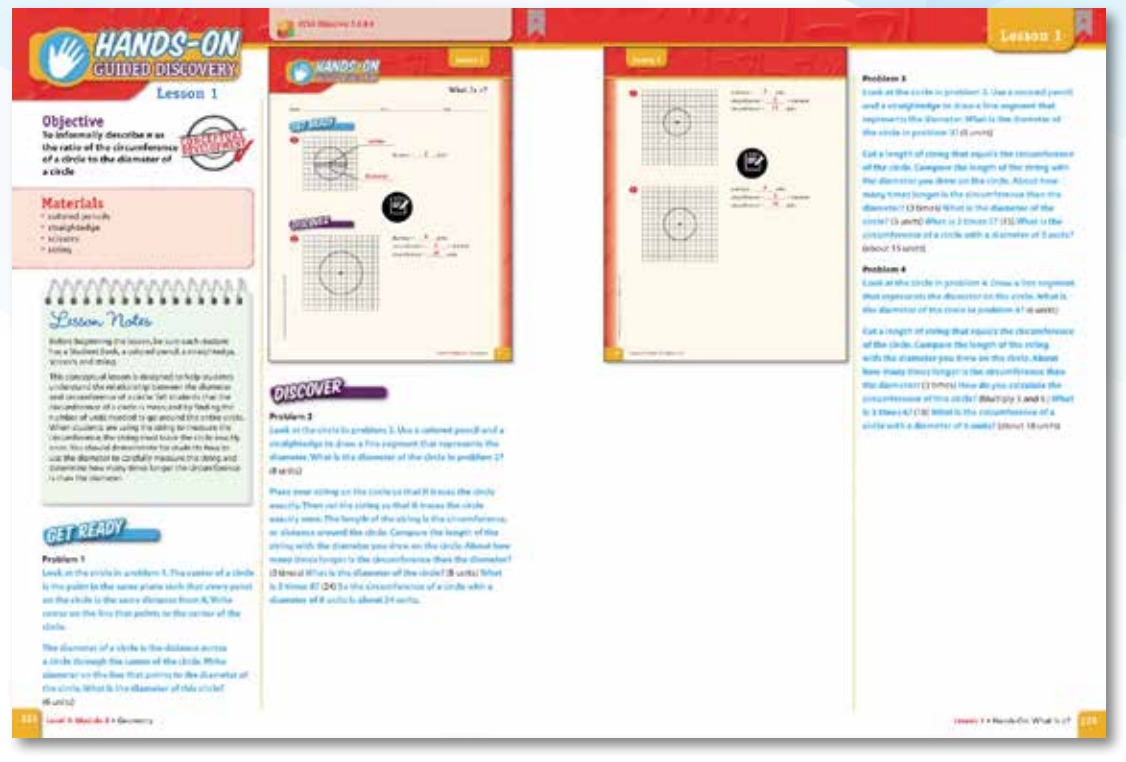

MAFS.7.G.2.4

With its explicit and systematic approach, *Vmath* also provides students the opportunity to master the language of mathematics, receive scaffolded instruction, and apply their skills. Continue to explore these features now.

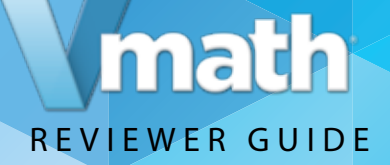

## *Vmath* **builds Vocabulary**

#### **Turn to page 48.**

Students are provided with multiple exposures and the opportunity to acquire the language of mathematics as part of their skill development. Emphasis on learning the language of math enables English Language Learners and students struggling to succeed.

*Vmath* lessons reinforce the recursive academic vocabulary critical for student understanding. Teachers introduce the words at the start of each *Vmath* lesson and reinforce the specific language as they follow the explicit language in the lessons.

Click the "link" in the Academic vocabulary box on the TE page. This link is to the *VmathLive* glossary.

 $\frac{7}{2}$ 

\*\*\*\*\*\*\*\*\*\*\*\*\*\*\*\*\*\*\*\*\*\*\*\*\*\*\*\*\*\*\*\*\*

· rational number

Academic Vocabulary

Before the lesson, introduce and discuss the

Academic Vocabulary. Refer to the Academic

where a and b are integers and b is not 0

a number that can be expressed in the form  $\frac{a}{b}$ ,

Vocabulary as needed during the lesson.

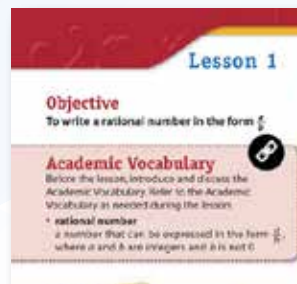

#### **GET STARTED**

adel the following skills for students **TEW PRESSILLS** 

mandazi as an laspropia fraction. ther as the numerator, and due, What Is 27 will let us an iction/ put to write a mised somber as refraction, and tigly the whole eximines shorter and sold the numerates. to the resulting number in the sale What is 3 times 8 plac 17/17/ Write 17 as ster. Keep the same shmamb 2 written er an leigitiger tractice / (4)

Law a Reaction, floor year than in word have, at has in the word have at the spreklam 24 Disty five hundred Fit The d in the word have it handwatte. The word the shows that the cerevalisates of the repossenting BAA is 100. Slety-flow is the purement at an institution of the anti-65 and a demonitories of 1931 (20) As a fraction. sixty five hundredths is vita

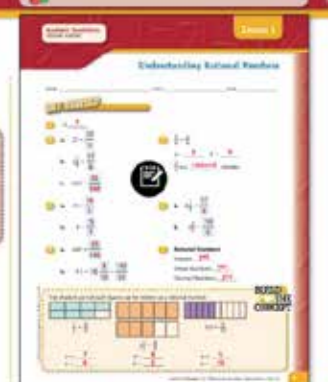

#### **NODEL HEW SKILLS** Problem 3

bi it man flor that can be expressed in fairs  $\frac{d}{dt}$  where a and b we integer and his solid. Look at the WALISH 2. It is expressed in the faces 2. What suspice is at 20 Which member is at 00 Are 5 and 6 hispers! (year to A a naturated examble 2 (yes) Thus  $\frac{1}{n}$  is a rational metabox Prestigate are retired as obes because they are written in the form I

#### Problem 4

To determine if the integer 14 h a rational martie with it is the farm  $\frac{1}{2}$  Hearte 14 written in the farm  $\frac{1}{2}I\left(\frac{1}{2}\right)$ to 1 a nonconsumation? (wed book at problem 4b. The Integer is impative. To eater It as the faces 2, write It as the curvature, and write 1 as the throwinater. Both positive and regative whole numbers are sittional as because they can be written in the form [...

#### **Problem S**

To determine if 2 to a rational number, or multity the Farm & the the model of problem 26 World (2) in the fairs [11] international pittimate modern at Di The marches in problem Statu a negative enteral number. Tiracrite a respective related particles in the fazes of change

Level H Module 2 . Rational Number Operations Part A

#### MAFS.7.NS.1.1

#### 21

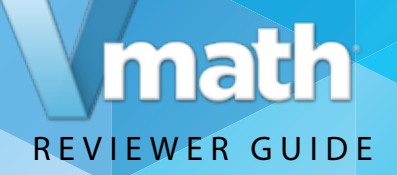

## *Vmath* **helps students Apply Skills**

Several components of *Vmath* are geared to help students apply their learning.*Vmath* lessons include Critical Thinking, Explain It, Write Math or Algebraic Thinking. Hands On and Gizmo lessons also include Discover Boxes for writing about observations as concepts develop.

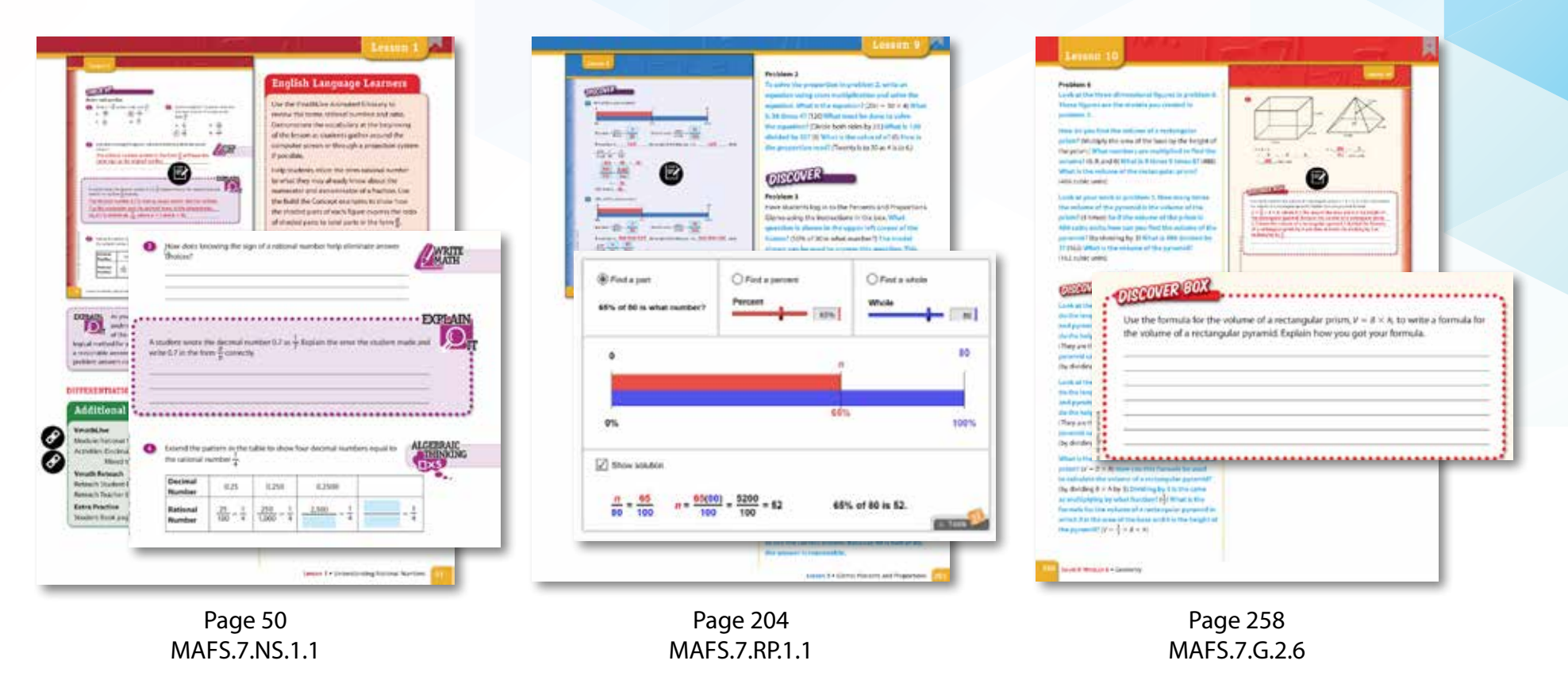

Each of these features are designed to promote reasoning and decision making in mathematics.

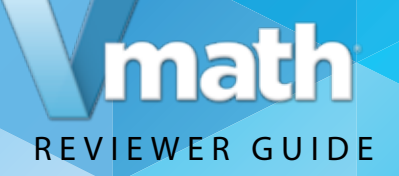

## *Vmath* **helps differentiate instruction for students**

#### **Turn to page 288.**

*Vmath* provides three additional components to support teachers as they differentiate instruction.

**Additional resources**—lessons which can be used for practice, reteaching, or review

**ELL Teaching Tips**—lesson tips that provide specific activities that focus on increasing students' understanding of the language of math

**Adaptations for students with Special Needs**—teaching strategies in the lessons provide adaptations that support students requiring additional support

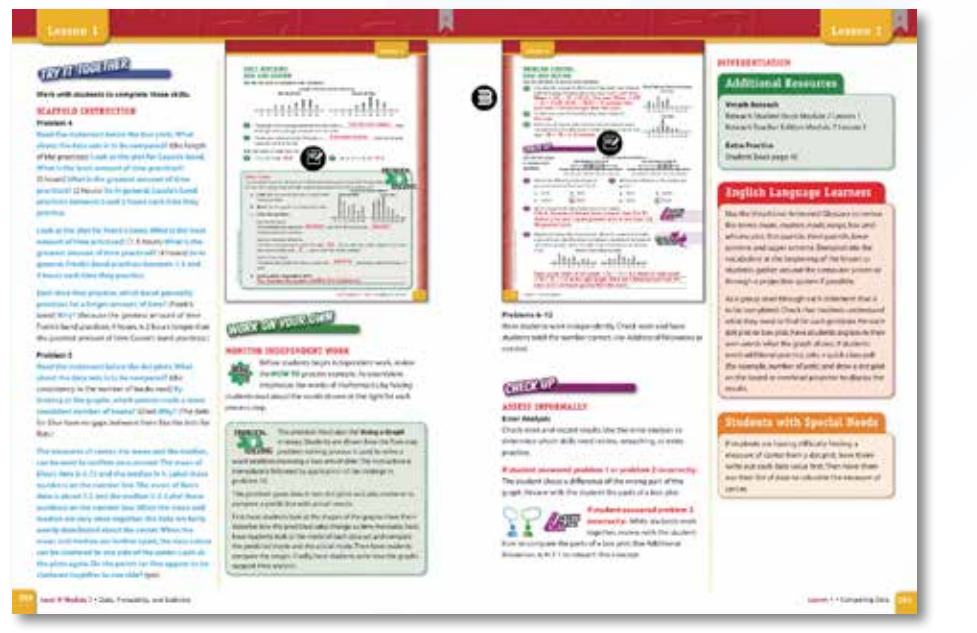

#### MAFS.7.SP.2.4

The differentiation activities provided in the *Vmath* lessons help actively engage students in the learning process as well as provide suggestions to the teacher regarding the use of additional concepts to help connect students to the skill being taught.

#### **DIFFERENTIATION**

#### **Additional Resources**

#### **Vmath Reteach**

Reteach Student Book Module 7 Lesson 1 Reteach Teacher Edition Module 7 Lesson 1

**Extra Practice** Student Book page 45

#### **English Language Learners**

Use the VmathLive Animated Glossary to review the terms mean, median, mode, range, bax-andwhisker plot, first quartile, third quartile, lower extreme, and upper extreme. Demonstrate the vocabulary at the beginning of the lesson as students gather around the computer screen or through a projection system if possible.

As a group, read through each statement that is to be completed. Check that students understand what they need to find for each problem. For each dot plot or box plot, have students explain in their own words what the graph shows. If students need additional practice, take a quick class poll-(for example, number of pets) and draw a dot plot on the board or overhead projector to display the results.

#### **Students with Special Needs**

If students are having difficulty finding a measure of center from a dot plot, have them write out each data value first. Then have them use their list of data to calculate the measure of center.

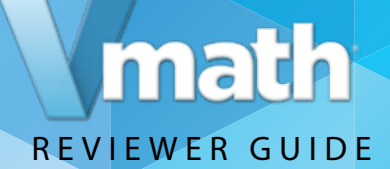

## Assessments & Reports

The *Vmath* assessment system allows teacher to accurately measure student progress and proficiency at every stage of instruction. With a variety of reports available, teachers and administrators have actionable data that can be used to drive instructional decisions, communicate to parents and ensure students meet their goals.

Take a look at each assessment, reports teachers can generate, and overall purpose of monitoring learning that occurs in *Vmath*.

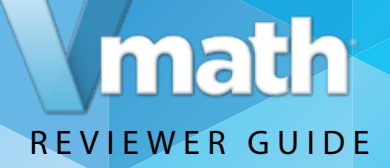

## **The Assessment TE eBook**

The Assessment Guide provides directions for administering and scoring all *Vmath* assessments as well as guidelines for using the data for instructional planning. Return to the eBook Shelf. Select the Assessment Guide Teacher Edition. Explore the components of this guide.

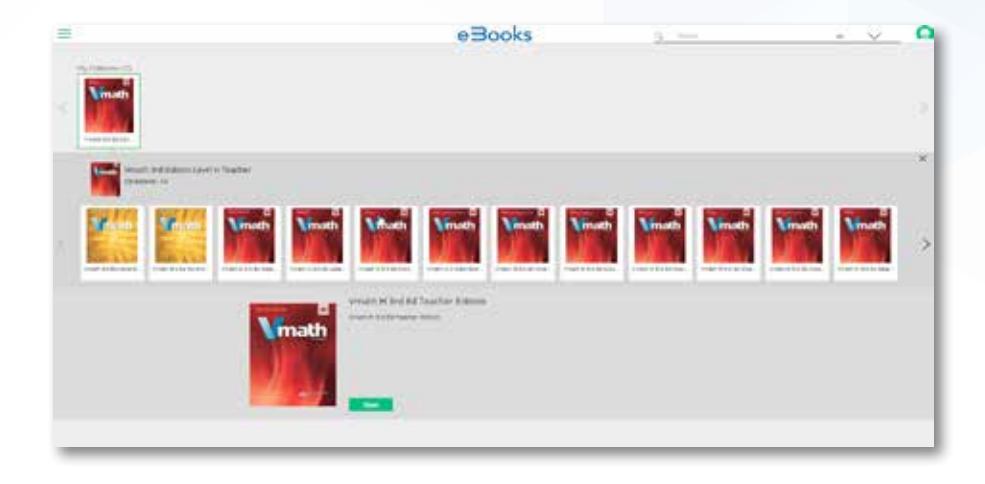

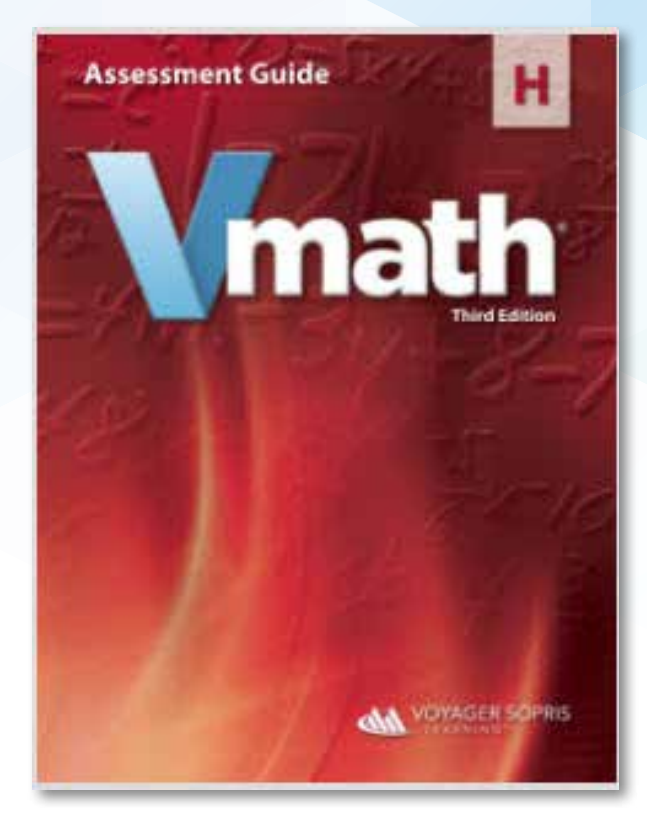

**Note: The Assessment Guide is only available in eBook format.**

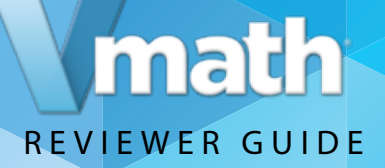

## **The Assessment Guide Student Edition**

The Assessment Guide student edition provides the blackline masters which can be printed directly from the eBook. These assessments are also available to be administered and scored online.

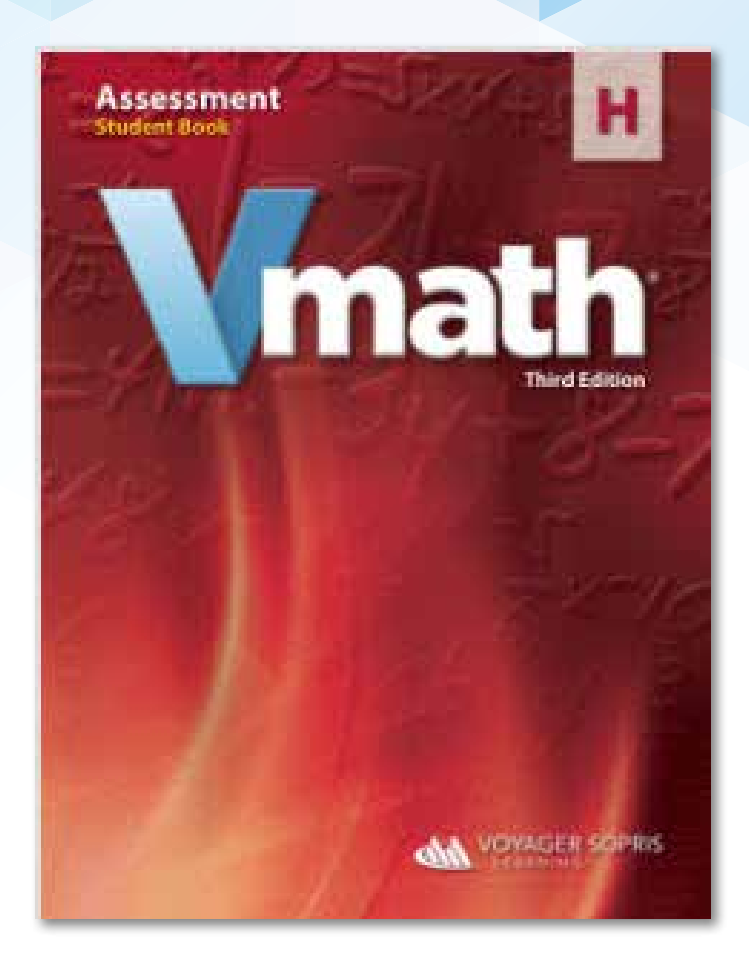

**Note: The Assessment Guide student edition is only available in eBook format.**

## math REVIEWER GUIDE

## **Initial and Final Assessments**

Turn to page 1 to review the Initial Assessment.

Turn to page 69 to review the Final Assessment.

Administered to the entire class at the beginning of *Vmath* instruction, the initial assessment highlights student instructional strengths and weaknesses.

Administered at the completion of a *Vmath* level, the final assessment can be used to document student growth and measures intervention results.

Pre-Tests measure students prior knowledge, Post-Test measures student growth of module specific content.

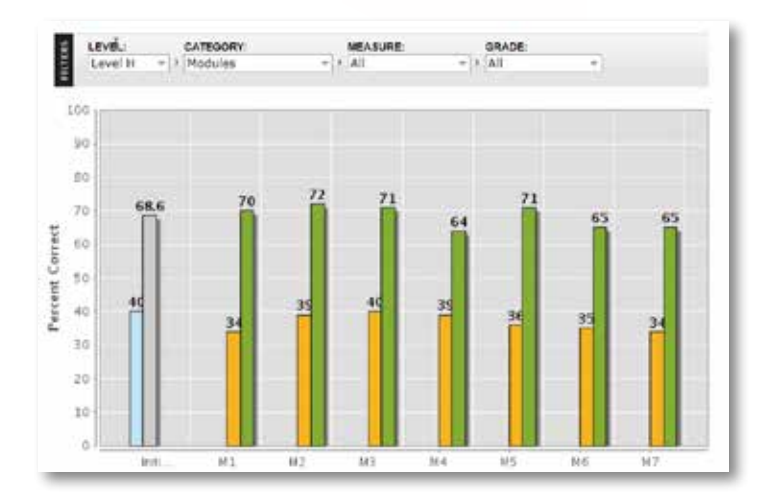

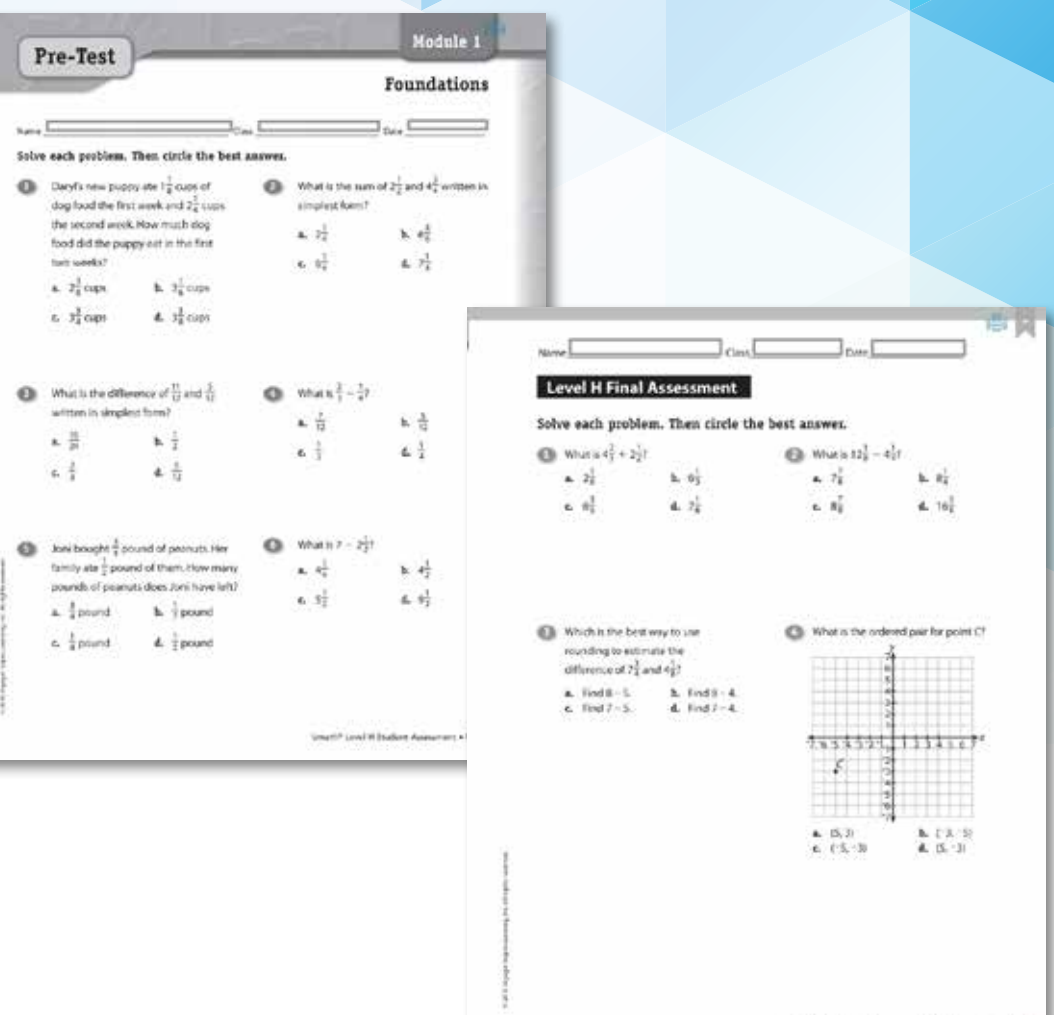

Wealth Search Scholars Assessment + Print Asses

## math REVIEWER GUIDE

## **Module Pre/Post Tests**

Turn to page 43 to see the Module 1 Pre-Test. Turn to page 55 to review the Module 1 Post-Test.

Pre Tests and Post Tests are module specific assessments used to monitor student growth and mastery of the concepts, skills and strategies taught in each module.

Results can be used to determine instructional needs of students. If a student scores <70% on a pre-test, the PL Lessons are taught. If a student scores >70% teaching would begin with Lesson 3. Similarly post-test results can be used to determine reteaching and practice needed.

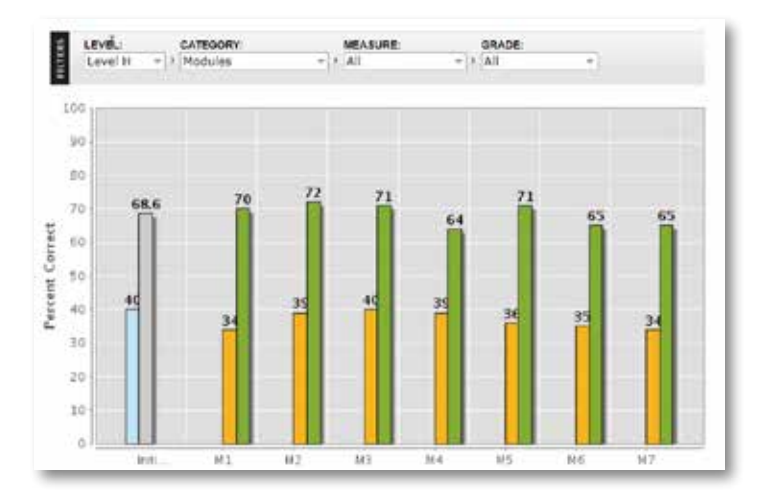

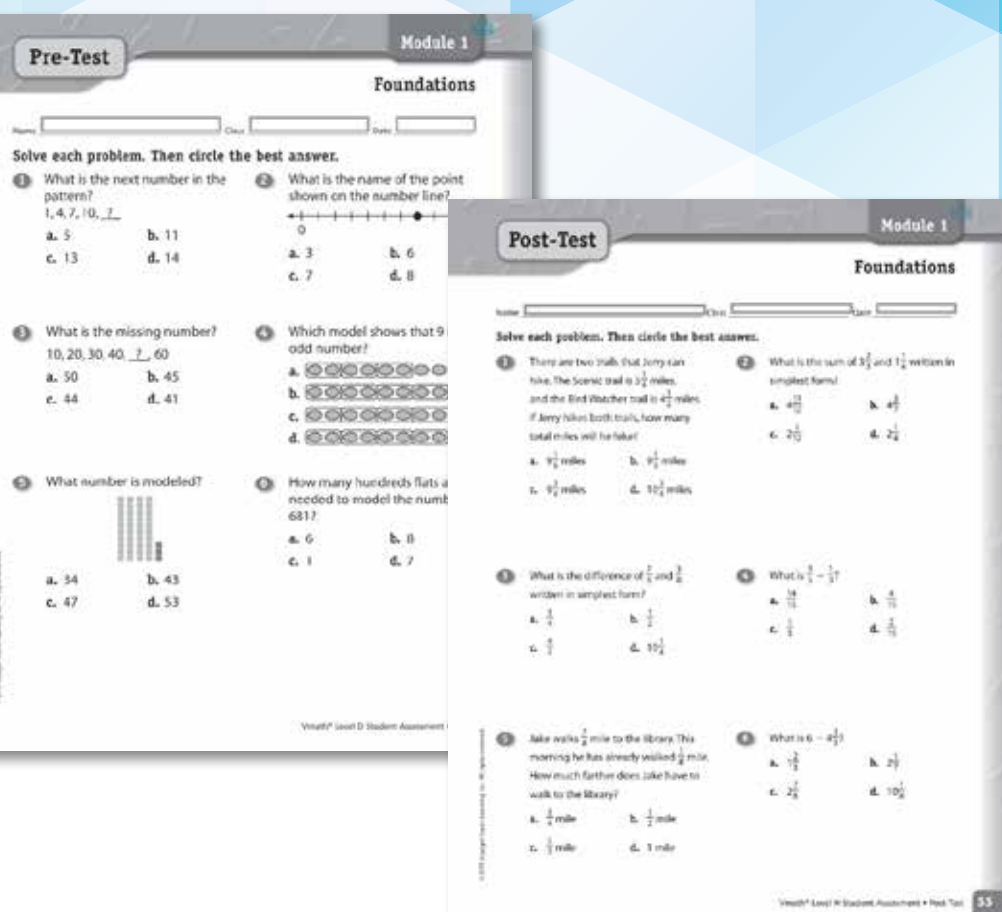

## math REVIEWER GUIDE

## **Progress Assessments**

Turn to page 9 to review the Progress Assessment.

Progress Assessments powered by the Quantile Framework for Mathematics are curriculum-based measures administered 3 times per year.

When teachers know a student's math achievement level and the level of difficulty of mathematical task, they are able to adjust instruction to meet a student's readiness to learn. The Quantile provided for each student after completing the Progress Assessment provides information regarding:

- Skills a student has mastered
- Skills on which a student needs further instruction
- Skills a student is ready to learn

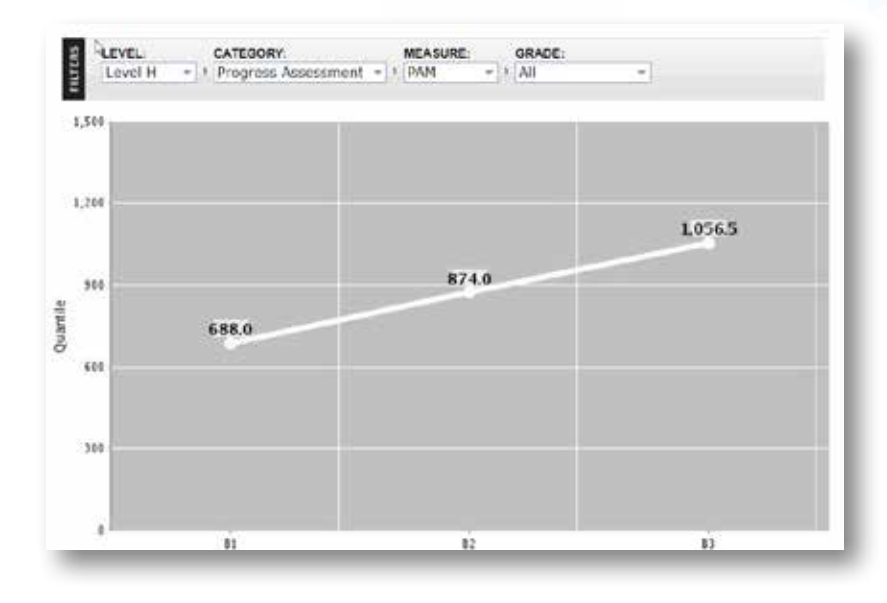

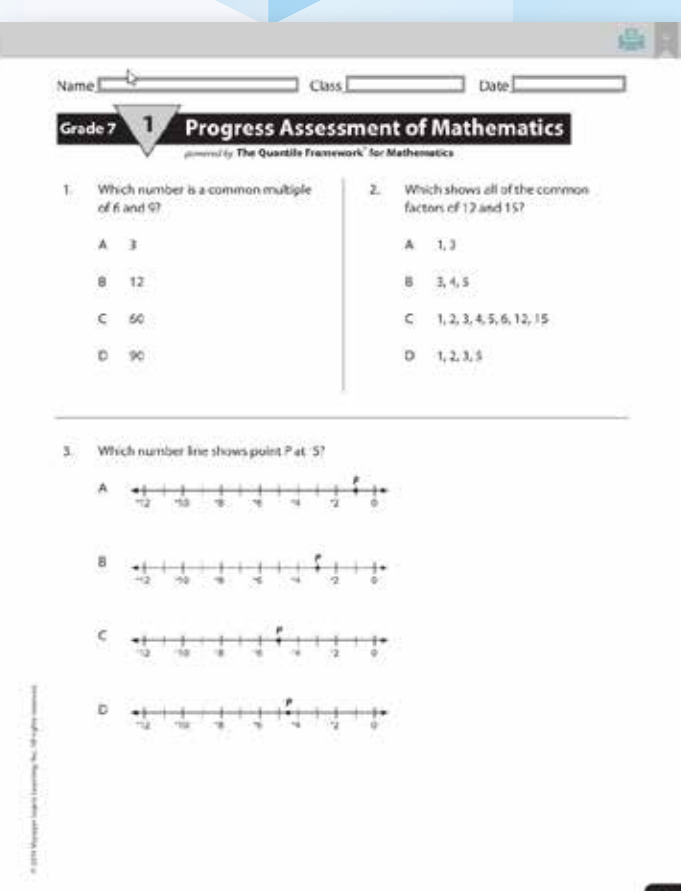

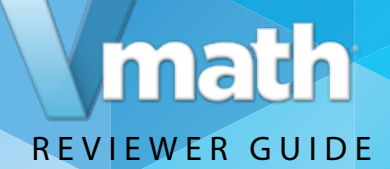

## Student Technology

Technology plays an integral role in teaching, but it must be used with purpose to be effective. Students in *Vmath* have access to robust digital resources designed to enrich instruction, extend learning, and engage students in and out of the classroom.

**Take a look at how technology enhances the** *Vmath* **experience wherever and whenever students need it.**

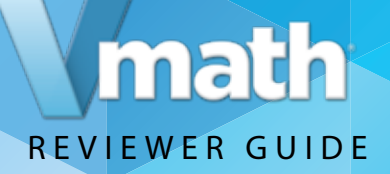

## **Log in to the** *Vmath* **Student Center**

Username and password: Level D Student Username: **danielss105** Password: **chiefstreet0**

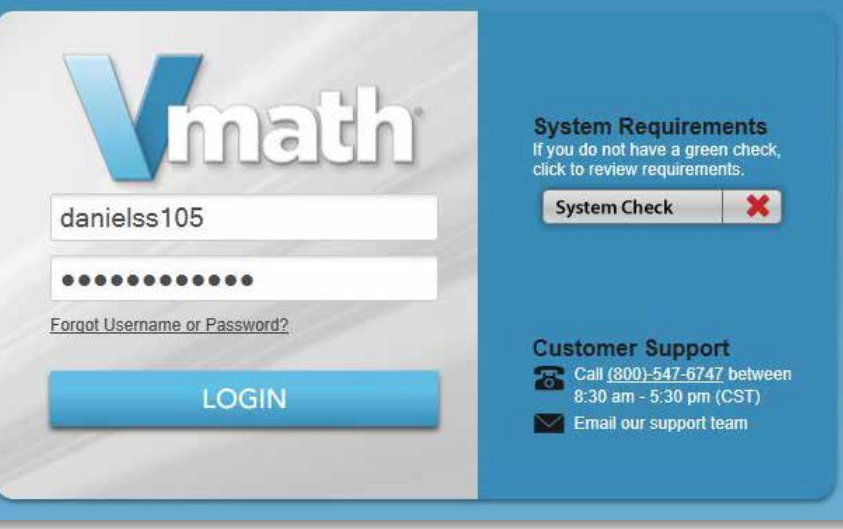

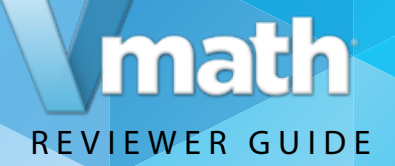

## **Student Center Overview**

The Student Center is the landing page from which students can access all digital materials and resources used in *Vmath*  including:

#### **1. Student Assignments**

#### **2. eBooks**

- **3.** *VmathLive*
- **4. Gizmos**

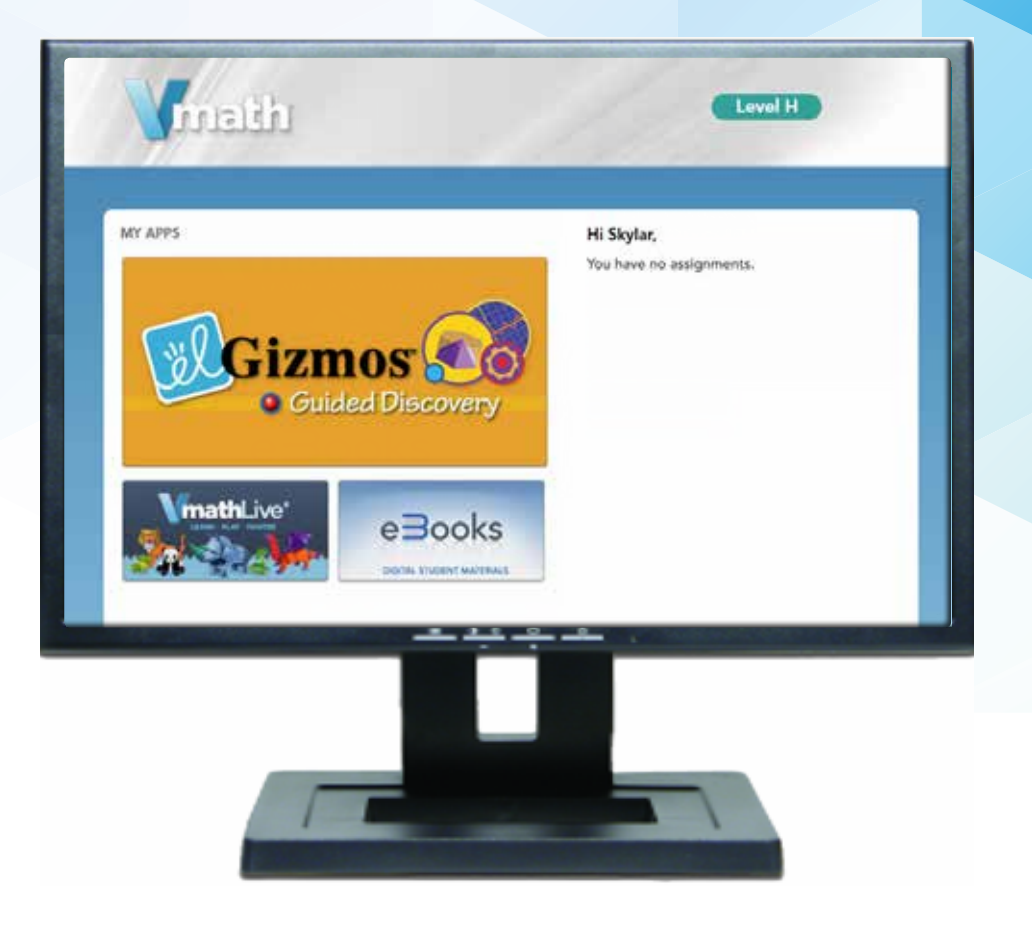

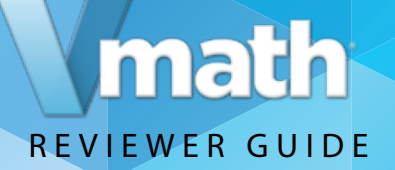

## *VmathLive* **Technology**

#### **What is** *VmathLive***?**

*VmathLive* is an online, independent-learning component that helps students apply math skills in a fun, interactive environment available anytime and anywhere on any device.

#### **Accessing** *VmathLive***:**

From the Student Center: *Click on* the *VmathLive* section. *Click on* Course Map in the toolbar to review units. Students will gain access to the Go Learn and Go Play components from the homepage.

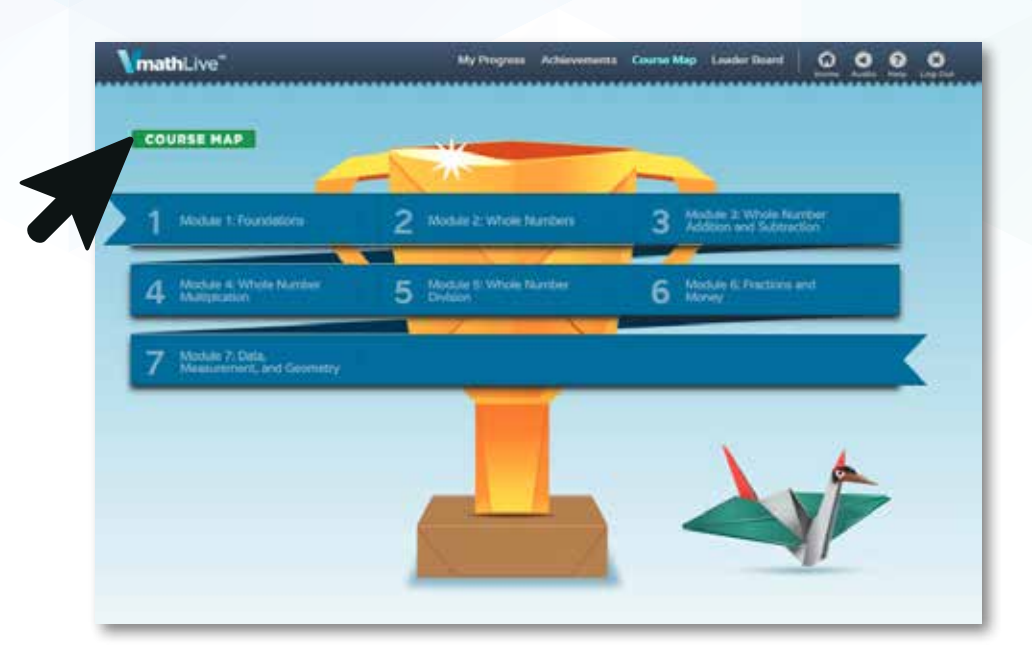

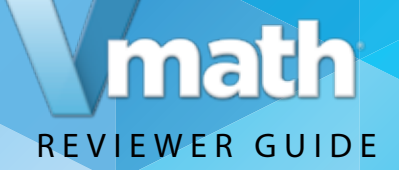

## *VmathLive*  **GO LEARN**

In *VmathLive's* Go Learn component, students complete module activities in computational practice and problem solving.

Moving from conceptual understanding to application is difficult for students.*VmathLive* provides an opportunity for students to practice and master problem-solving skills.

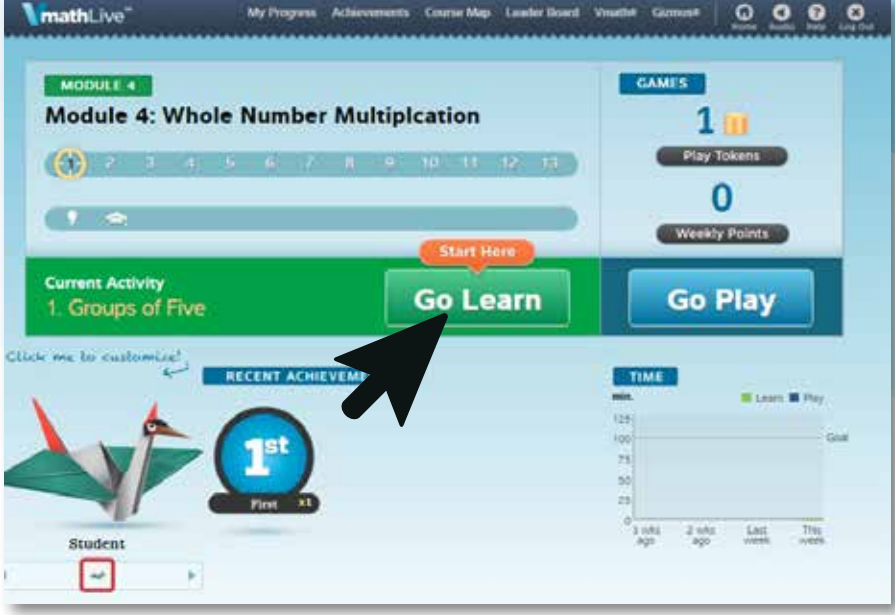

## math REVIEWER GUIDE

# *VmathLive* **SCAFFOLDED INSTRUCTION**

*VmathLive* offers several levels of scaffolded support for students as they work in Go Learn.

*VmathLive* promotes accuracy and fluency by encouraging students to think about their answer choices. If students get stuck, they can access a hint to see the problem unfold. If students continue to struggle, they have access to "Let's Review," a short video providing guided instruction on a related problem.

#### **Note for Spanish-Speaking Students:**

Let's Review videos are available in Spanish and English.

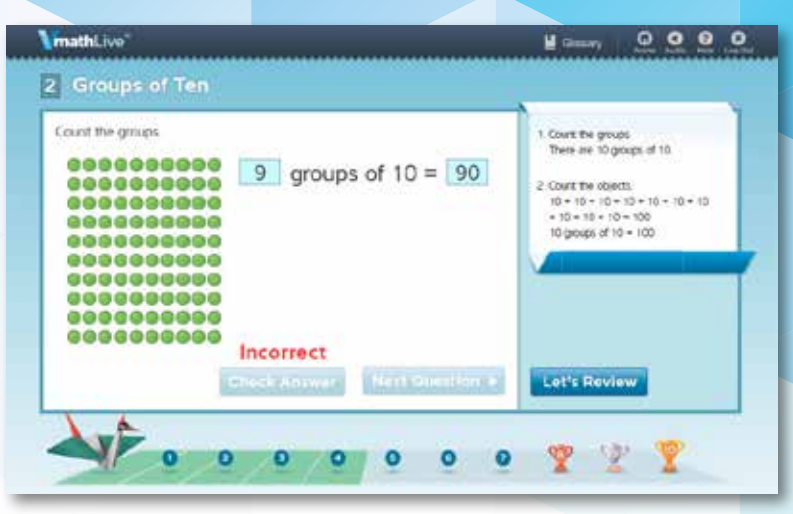

*Students get immediate corrective feedback.*

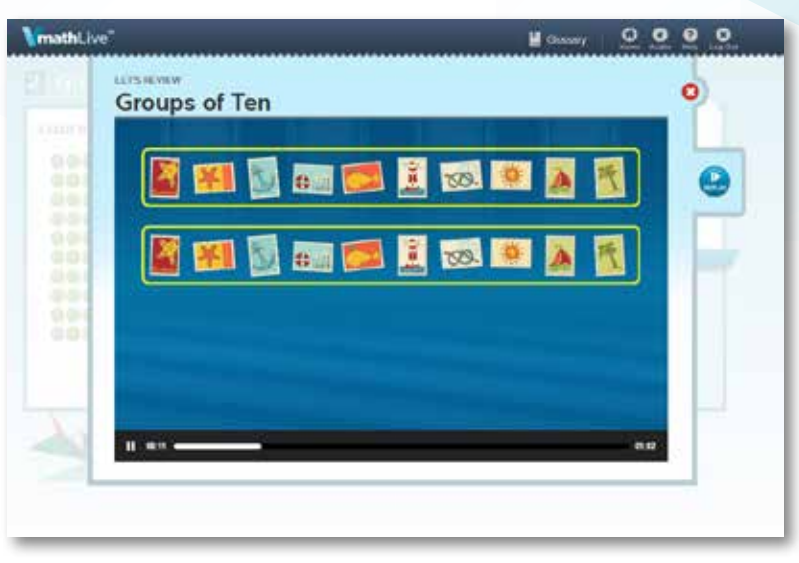

*Let's Review video provides additional instruction.*

## math REVIEWER GUIDE

## *VmathLive* **Design: GO PLAY COMPETITION COMPONENT**

Go Play provides students an opportunity to practice their fluency and mental math skills in one-minute competition games.

Fluency and accuracy of mathematical skills are critical for student success in math. Using a fun, interactive, and safe platform, students can practice these skills and engage in competitive play. Games range in topics from operations of whole numbers to order of operations. Students can play against the computer, a friend also enrolled in *VmathLive*, or in a game with others as assigned by *VmathLive*.

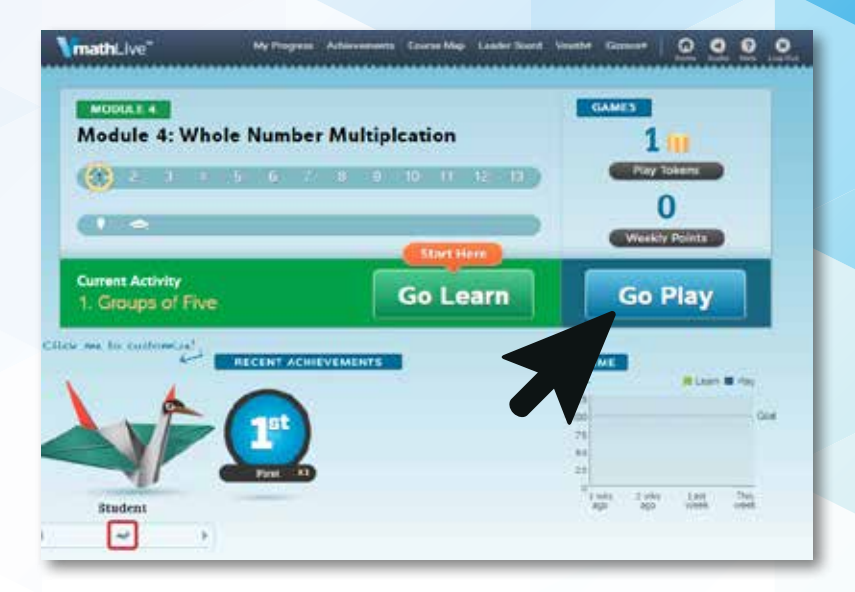

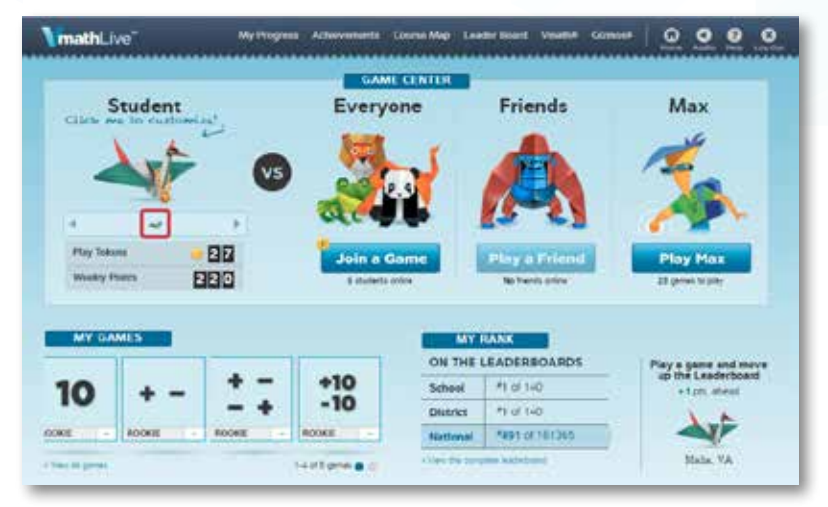

## math REVIEWER GUIDE

## *VmathLive* **Design: ANIMATED GLOSSARY**

The Animated Glossary is embedded in the Go Learn components and contains approximately 400 common math vocabulary terms and definitions. Students can select a term from the alphabetical list or type it into the search function.

The language of math is often challenging and confusing.*VmathLive's* Animated Glossary allows students to hear the pronunciation and definition of a term while watching an animated representation of the term.

#### **Note for Spanish-Speaking Students:**

Animated Glossary allows students to view written and hear audio definitions of terms in Spanish.

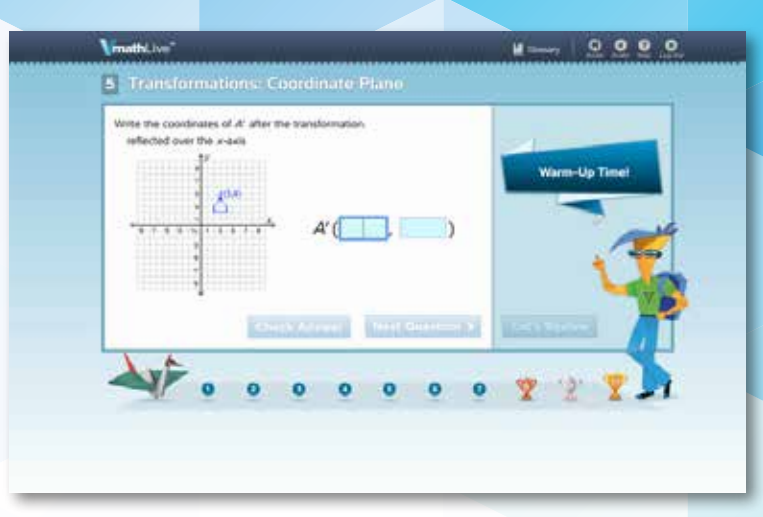

*Link to the Animated Glossary in the toolbar of the Go Play component.* 

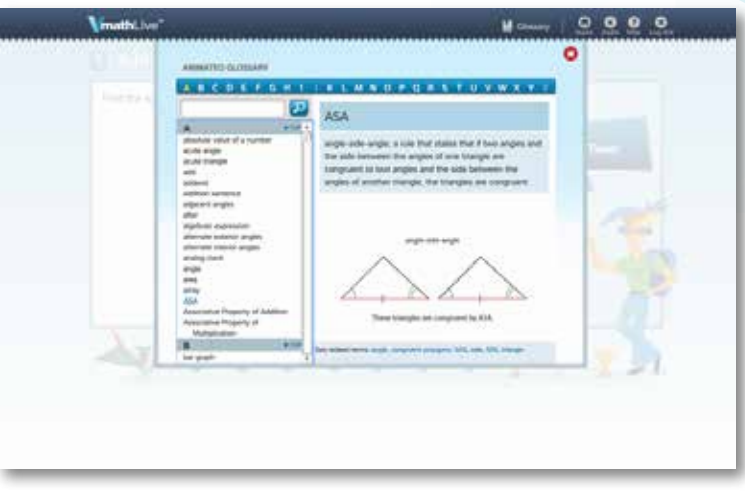

*Search by name of term or from the alphabetized list of terms.*

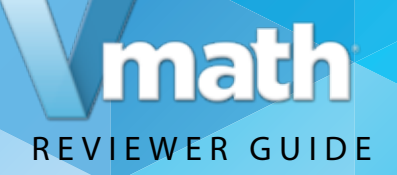

## *VmathLive* **Support Tools: ENGAGEMENT FEATURES**

#### **What are the Student Engagement features?**

From the *VmathLive* homepage, students have a variety of ways to stay motivated and engaged.

**Avatars:** Students earn an avatar when they achieve mastery in a module.*VmathLive* avatars are origami creatures students can decorate and personalize using tokens they have earned. Each avatar includes instructions about building the avatar on their own with paper.

**My Progress:** This page details how the student is doing in the program for both the Go Learn and Go Play components.

**Achievements:** This page contains every accomplishment a student has achieved—trophies and badges earned, certificates awarded, and avatars collected.

**Leaderboard:** This board allows students to see their rank in their school, districts, and nationally.

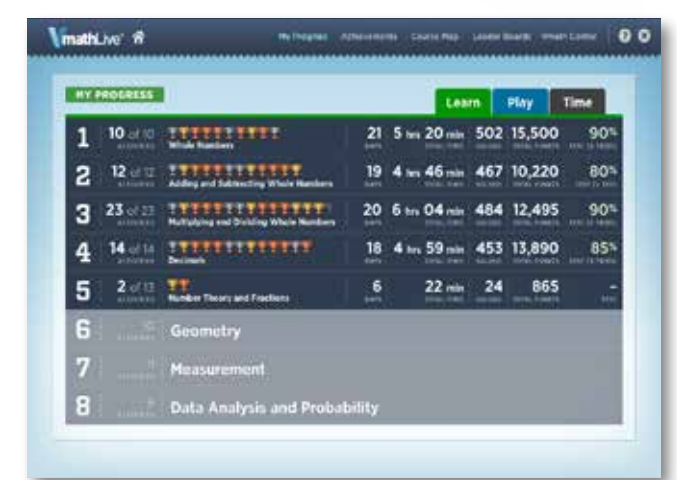

*My Progress page shows current and past activity.*

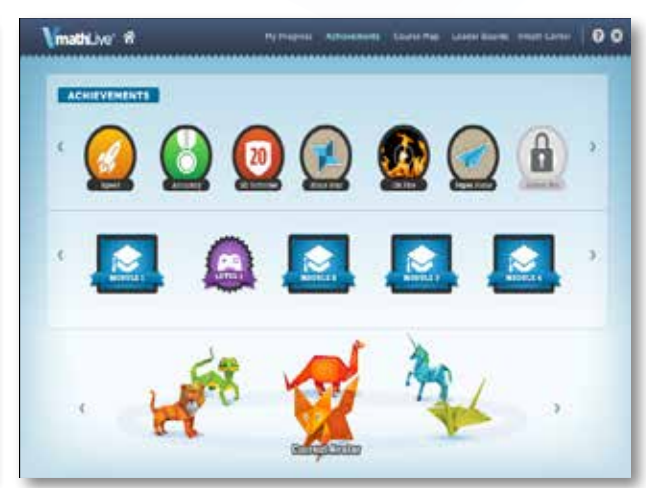

*See all trophies and awards in Achievements.*

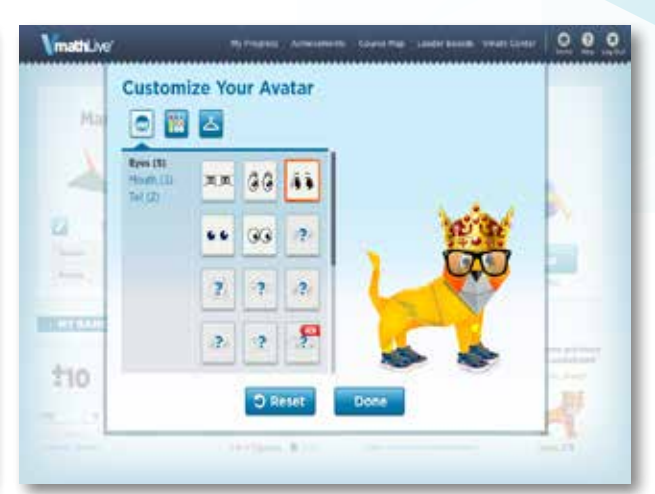

*All avatars can be customized by students.*

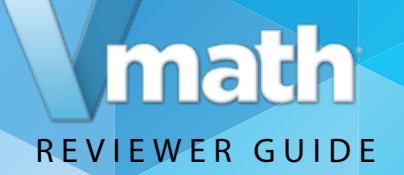

## *VmathLive* **Support Tools: DIFFERENTIATION CAPABILITIES**

#### **How can** *VmathLive* **be used as a differentiation tool?**

Teachers can place students in specific modules of instruction to reinforce or extend learning. Teachers also can assign specific activities within a unit.

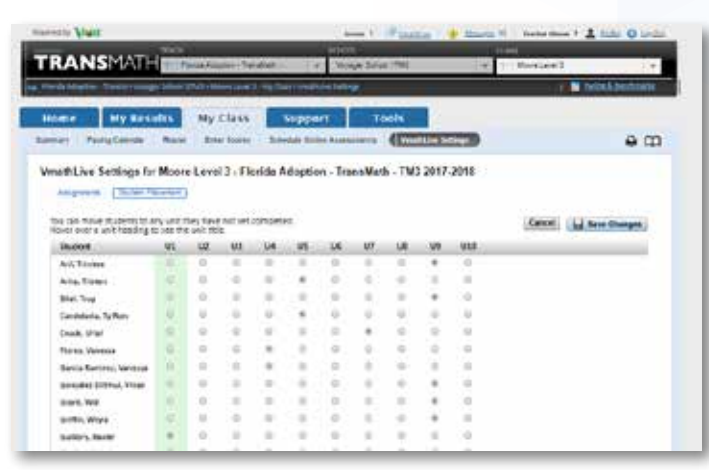

*Choosing which module a student needs.*

TRANSMAN  $\omega$ the later or minutes in them to be comed to come enterprise and a middle "Stationard Control Contact & Service Contact Contact a major **Link / Lighterhouse** A4 Ive  $\frac{4\pi\alpha\beta\pi\alpha}{4\pi\alpha\beta\alpha\gamma}$ **Countrals** Street **Guaran Build Service In** 

*Assigning specific activities is easy.*

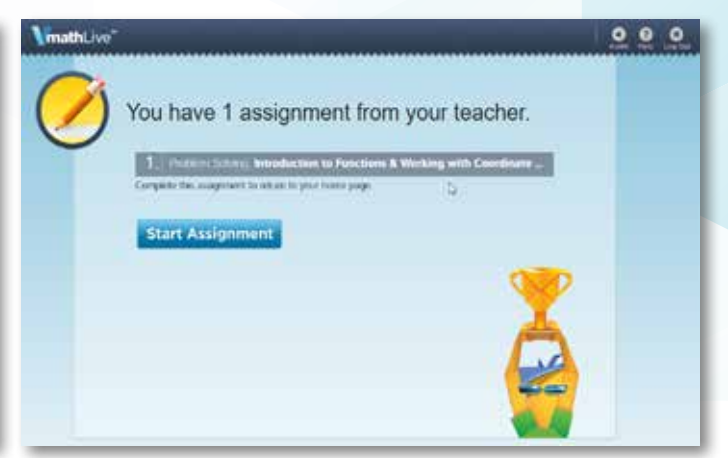

*Students must complete assignments before having full access.* 

## math REVIEWER GUIDE

## **Gizmos**

Gizmos are a series of online manipulatives that correspond to the Gizmo lessons.

Return to the student center, select the Gizmo box, and then choose a Gizmo from the menu.

#### **Accessing Gizmos:**

From the Student Center:

*Click on* the Gizmo section.

*Click on any Gizmo to explore the interaction and mathematical simulations.*

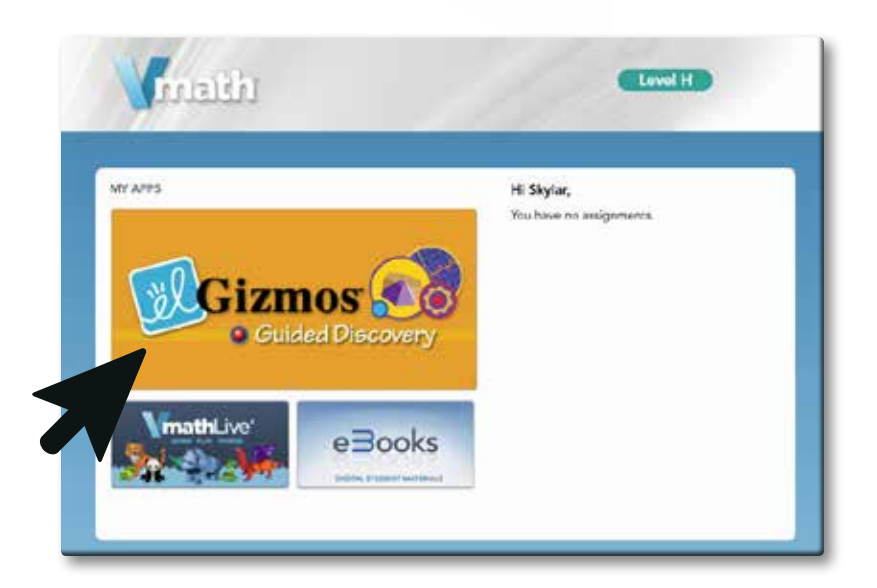

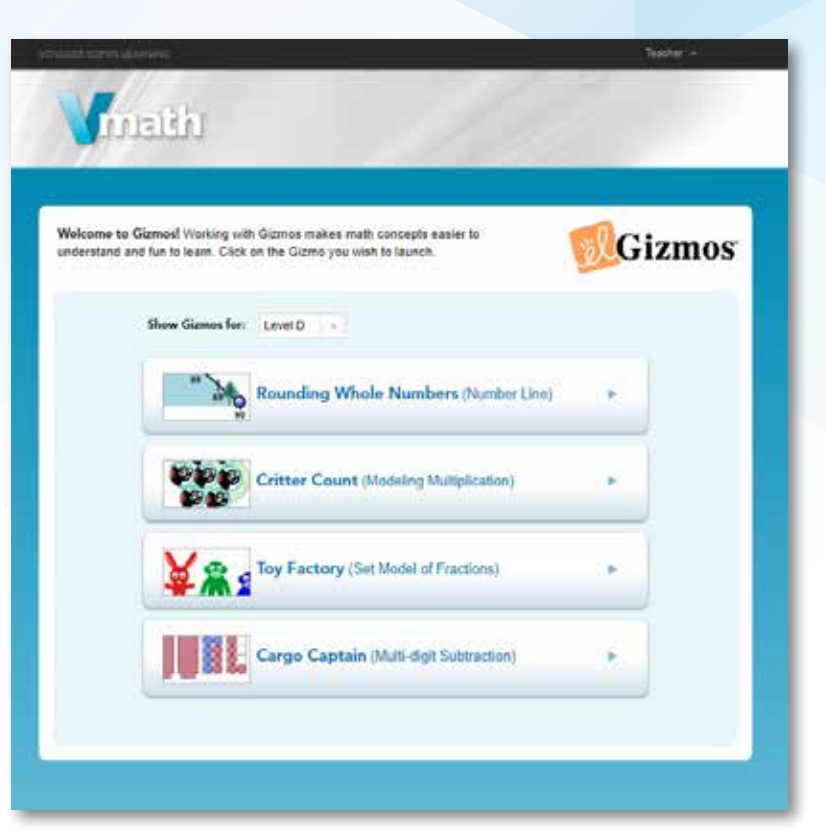

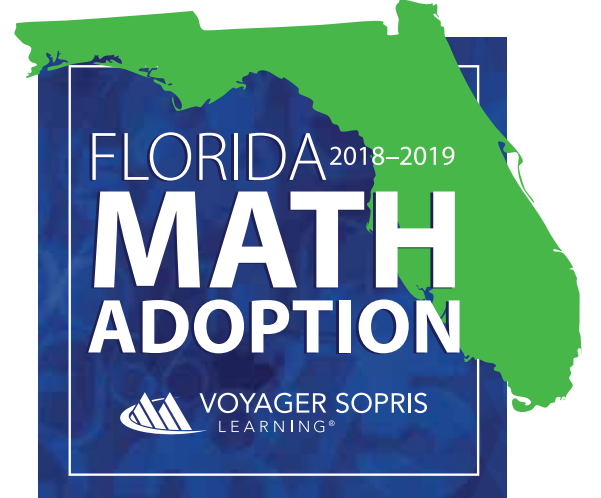